# **Redmine - Feature #3816**

# **Allow pasting screenshots from clipboard**

2009-09-03 19:45 - Alex Last

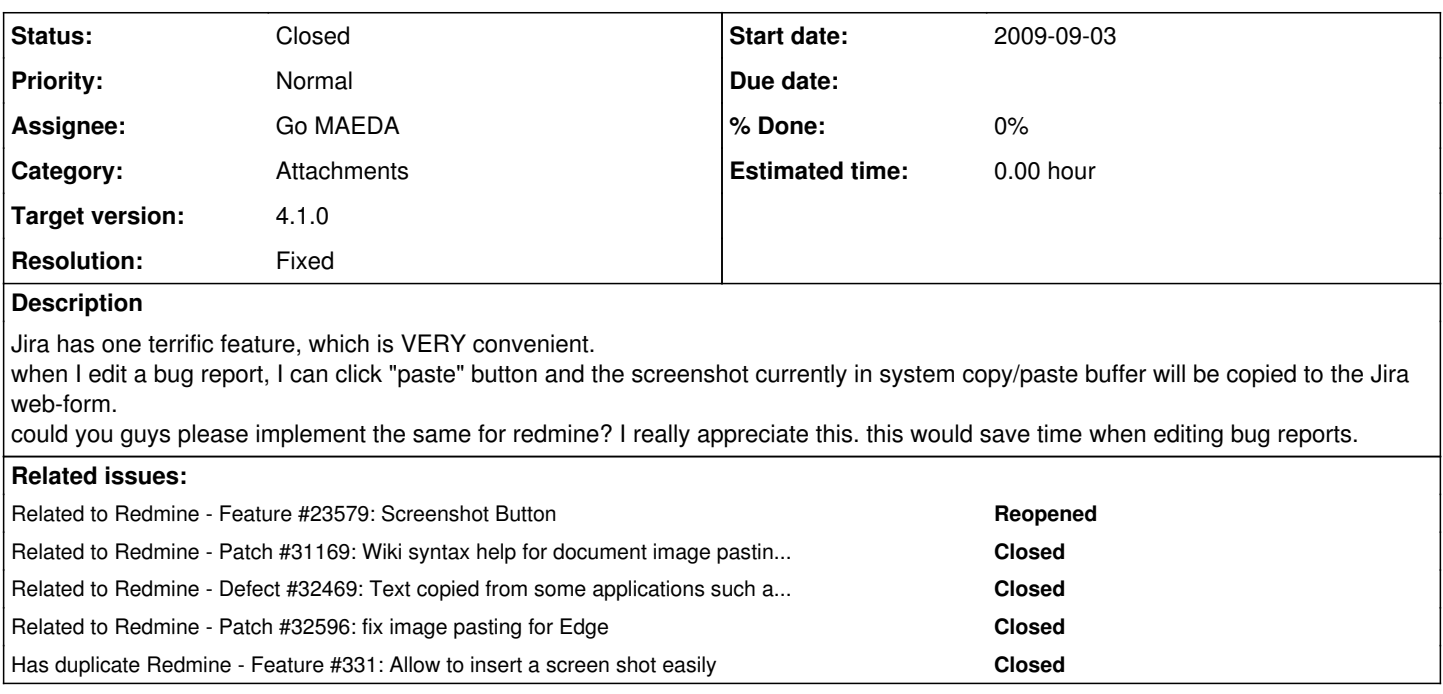

# **Associated revisions**

# **Revision 17874 - 2019-02-17 22:55 - Go MAEDA**

Allow pasting screenshots from clipboard (#3816).

Patch by Takenori TAKAKI and Marius BALTEANU.

### **Revision 19089 - 2019-11-19 03:33 - Go MAEDA**

Fix that text copied from some applications such as MS Office and LibreOffice is pasted as an image in addition to plain text (#32469, #3816).

Patch by Takenori TAKAKI.

### **Revision 19090 - 2019-11-19 03:36 - Go MAEDA**

Merged r19089 from trunk to 4.1-stable (#32469, #3816).

# **Revision 19356 - 2019-12-11 10:06 - Go MAEDA**

Fixes image pasting for Edge (#3816, #32552, #32596).

Patch by Jens Krämer.

# **Revision 19357 - 2019-12-11 10:19 - Go MAEDA**

Merged r19356 from trunk to 4.1-stable (#3816, #32552, #32596).

# **Revision 19371 - 2019-12-13 10:04 - Go MAEDA**

Fixes not to use arrow function not supported by Internet Explorer (#32469, #3816).

Patch by Takenori TAKAKI.

# **Revision 19372 - 2019-12-13 10:06 - Go MAEDA**

Merged r19371 from trunk to 4.1-stable (#32469, #3816).

# **History**

# **#1 - 2009-11-27 11:57 - Stuart Mathews**

I think that you are absolutly right Alexey, I run a team where we get bugs each day and we are always coming short when it comes to having good descriptions of the bugs - especially if they are on a specific screen or page - we need a way to copy/past screenshots!

### **#2 - 2009-11-27 13:38 - Kamil .**

 $+1$ 

# **#3 - 2009-11-28 11:58 - James Bernard**

 $+1$ 

This would be awesome. I run a team where we like using screenshots for better understanding between us and the current way for doing that in Redmine is too heavy.

# **#4 - 2009-11-28 17:55 - Jean-Philippe Lang**

Here is a quickly written plugin that let users paste one screenshot on the issue form. The screenshot is saved as a png file (screenshot.png) attached to the issue.

It uses an applet from [http://www.redmountainsw.com/wordpress/archives/applet-for-submitting-screenshot.](http://www.redmountainsw.com/wordpress/archives/applet-for-submitting-screenshot)

Tested with Firefox 3 (OK), Safari 3 (OK), IE6 (doesn't seem to work).

Requires latest trunk (tested with [r3106](https://www.redmine.org/projects/redmine/repository/svn/revisions/3106)). Just unzip in vendor/plugins and restart. Feedback is welcome.

# **#5 - 2009-11-28 17:55 - Jean-Philippe Lang**

*- File redmine\_screenshot\_paste.zip added*

# **#6 - 2009-11-29 11:06 - Andrew Chaika**

Jean-Philippe Lang wrote:

Here is a quickly written plugin that let users paste one screenshot on the issue form.

... Feedback is welcome.

I have tested this plugin on IE8 and Chrome 3, it works well. But one remark - attachment name is always 'screenshot.png', when I add a second screenshot (in comment) I get 2 attachments with same names. It will be better to use unique names, for example 'screenshot <num>.png'. And maybe plugin could automatically add screenshot\_<num&amp;gt;.png to issue description/comment body. A drag and drop functionality when uploading existing images or documents will be useful too and this can be done with java applet too.

### **#7 - 2009-11-29 12:12 - Andrew Chaika**

*- File simageuploadapplet.jar added*

I have modified (s)imageuploadapplet, now it support drag and drop, paste on click, and can paste clipboard content by javascript command (you can call "imageuploadapplet.getImageFromClipboad();" when showing div with applet and if screenshot already exist in clipboard it will be pasted - one click saved :)).

# **#8 - 2009-11-29 22:20 - Jean-Philippe Lang**

*- File redmine\_screenshot\_paste-2.zip added*

Nice work!

Here is a new version of the plugin that includes your modified applet. Clipboard is pasted when showing the applet, and name+description can now be entered.

### **#9 - 2010-01-08 21:02 - Alex Last**

is it possible to integrate this feature into standard Redmine build?

### **#10 - 2010-01-11 06:53 - Jack Kurzecki**

If you are serving Redmine in SubURI, this plugin won't load.

The fix is to change line 3 of **"path/to/redmine/vendor/plugins/redmine\_screenshot\_paste/app/views/issues/\_screenshot.rhtml"** to:

<applet archive="<%= Redmine::Utils.relative\_url\_root %>/plugin\_assets/redmine\_screenshot\_paste/simageuploadap plet.jar"

(This assumes you added prefix to **"path/to/redmine/config/environment.rb"** as per [HowTo\\_Install\\_Redmine\\_in\\_a\\_sub-URI](https://www.redmine.org/projects/redmine/wiki/HowTo_Install_Redmine_in_a_sub-URI))

This is a great plugin. Thanks Jean-Philippe and Andrew for making this available.

# **#11 - 2010-01-11 11:49 - Jack Kurzecki**

*- File \_screenshot.rhtml added*

The attached file is a modification to load the Java applet on demand rather than every time a new issue page is opened, which was giving a warning about unverified digital signature.

It also checks for Redmine::Utils.relative url root and availability of Java.

#### **#12 - 2010-01-28 12:44 - Amil Waduwawara**

I'm running Redmine v0.9.0 RC and installed the plug-in (just unzipped [redmine\\_screenshot\\_paste-2.zip\)](http://www.redmine.org/attachments/2854/redmine_screenshot_paste-2.zip)

Restarting Redmine gives "Drag or paste from clipboard" link upon pressing update button and applet gets the clipboard content pasted. But nothing special happens when pressing Submit button after entering "Name" and "Description".

I suspect ... "uploaded screenshot"=>{"name"=>"screenshot", "content"=>"", "description"=>"error page"}, ... from below log extract. Do you see any clue?

#### Rest of the Redmine stuff works fine.

Log extract:

```
Processing IssuesController#edit (for www.xxx.yyy.zzz at 2010-01-28 17:09:47) [POST]
     Parameters: {"time_entry"=>{"comments"=>"", 
                                                                              "activity_id"=>"", 
                                                "hours"=>""},
                                       "commit"=>"Submit", 
                                       "notes"=>"", 
                                       "action"=>"edit", 
                                       "authenticity_token"=>"lSC6zELEOP8qIg5fw/y+oAjlmsM2BhJNkmB6JquyEks=", 
                                       "id"=>"1478", 
                                       "issue"=>{"start_date"=>"", 
                                                                 "estimated_hours"=>"", 
                                                                 "priority_id"=>"4", 
                                                                 "lock_version"=>"2", 
                                                                 "fixed_version_id"=>"33", 
                                                                 "done_ratio"=>"0", 
                                                                 "assigned_to_id"=>"3", 
                                                                 "subject"=>"Redmine improvements", 
                                                                 "tracker_id"=>"4", 
                                                                 "due_date"=>"", 
                                                                 "status_id"=>"1", 
                                                                 "description"=>"This tracks improvements to Redmine"}, 
                                       "controller"=>"issues", 
                                       "uploaded_screenshot"=>{"name"=>"screenshot", 
                                                               "control                                       "description"=>"error page"}, 
                                       "attachments"=>{"1"=>{"description"=>""}}}
Redirected to http://mysite/issues/1478
Completed in 157ms (DB: 85) | 302 Found [http://mysite/issues/1478/edit]
```
### **#13 - 2010-03-01 17:09 - Evgeny Mukhin**

I'm using BitNami virtual machine image. I unzipped the plugin to redmine/vendor/plugins/ folder, changed "\_screenshot.rhtml" as described above and added line 'Redmine::Utils::relative\_url\_root = "/redmine" to the bottom of "redmine/config/environment.rb"

I get next error:

load: class imageuploadapplet.Main not found. java.lang.ClassNotFoundException: imageuploadapplet.Main at sun.plugin2.applet.Applet2ClassLoader.findClass(Unknown Source) at java.lang.ClassLoader.loadClass(Unknown Source) at java.lang.ClassLoader.loadClass(Unknown Source) at sun.plugin2.applet.Plugin2ClassLoader.loadCode(Unknown Source) at sun.plugin2.applet.Plugin2Manager.createApplet(Unknown Source) at sun.plugin2.applet.Plugin2Manager\$AppletExecutionRunnable.run(Unknown Source) at java.lang.Thread.run(Unknown Source) Caused by: java.io.IOException: open HTTP connection failed:http://192.168.111.129/redmine/projects/thepacker/issues/imageuploadapplet/Main.class at sun.plugin2.applet.Applet2ClassLoader.getBytes(Unknown Source) at sun.plugin2.applet.Applet2ClassLoader.access\$000(Unknown Source)

at java.security.AccessController.doPrivileged(Native Method) ... 7 more Exception: java.lang.ClassNotFoundException: imageuploadapplet.Main load: class imageuploadapplet.Main not found. java.lang.ClassNotFoundException: imageuploadapplet.Main at sun.plugin2.applet.Applet2ClassLoader.findClass(Unknown Source) at java.lang.ClassLoader.loadClass(Unknown Source) at java.lang.ClassLoader.loadClass(Unknown Source) at sun.plugin2.applet.Plugin2ClassLoader.loadCode(Unknown Source) at sun.plugin2.applet.Plugin2Manager.createApplet(Unknown Source) at sun.plugin2.applet.Plugin2Manager\$AppletExecutionRunnable.run(Unknown Source) at java.lang.Thread.run(Unknown Source) Caused by: java.io.IOException: open HTTP connection failed:http://192.168.111.129/redmine/projects/thepacker/issues/imageuploadapplet/Main.class at sun.plugin2.applet.Applet2ClassLoader.getBytes(Unknown Source) at sun.plugin2.applet.Applet2ClassLoader.access\$000(Unknown Source) at sun.plugin2.applet.Applet2ClassLoader\$1.run(Unknown Source) at java.security.AccessController.doPrivileged(Native Method) ... 7 more Exception: java.lang.ClassNotFoundException: imageuploadapplet.Main load: class imageuploadapplet.Main not found. java.lang.ClassNotFoundException: imageuploadapplet.Main at sun.plugin2.applet.Applet2ClassLoader.findClass(Unknown Source) at java.lang.ClassLoader.loadClass(Unknown Source) at java.lang.ClassLoader.loadClass(Unknown Source) at sun.plugin2.applet.Plugin2ClassLoader.loadCode(Unknown Source) at sun.plugin2.applet.Plugin2Manager.createApplet(Unknown Source) at sun.plugin2.applet.Plugin2Manager\$AppletExecutionRunnable.run(Unknown Source) at java.lang.Thread.run(Unknown Source) Caused by: java.io.IOException: open HTTP connection failed:http://192.168.111.129/redmine/projects/thepacker/issues/imageuploadapplet/Main.class at sun.plugin2.applet.Applet2ClassLoader.getBytes(Unknown Source) at sun.plugin2.applet.Applet2ClassLoader.access\$000(Unknown Source) at sun.plugin2.applet.Applet2ClassLoader\$1.run(Unknown Source) at java.security.AccessController.doPrivileged(Native Method) ... 7 more Exception: java.lang.ClassNotFoundException: imageuploadapplet.Main load: class imageuploadapplet.Main not found. java.lang.ClassNotFoundException: imageuploadapplet.Main at sun.plugin2.applet.Applet2ClassLoader.findClass(Unknown Source) at java.lang.ClassLoader.loadClass(Unknown Source) at java.lang.ClassLoader.loadClass(Unknown Source) at sun.plugin2.applet.Plugin2ClassLoader.loadCode(Unknown Source) at sun.plugin2.applet.Plugin2Manager.createApplet(Unknown Source) at sun.plugin2.applet.Plugin2Manager\$AppletExecutionRunnable.run(Unknown Source) at java.lang.Thread.run(Unknown Source) Caused by: java.io.IOException: open HTTP connection failed:http://192.168.111.129/redmine/projects/thepacker/issues/imageuploadapplet/Main.class at sun.plugin2.applet.Applet2ClassLoader.getBytes(Unknown Source) at sun.plugin2.applet.Applet2ClassLoader.access\$000(Unknown Source) at sun.plugin2.applet.Applet2ClassLoader\$1.run(Unknown Source) at java.security.AccessController.doPrivileged(Native Method) ... 7 more Exception: java.lang.ClassNotFoundException: imageuploadapplet.Main load: class imageuploadapplet.Main not found. java.lang.ClassNotFoundException: imageuploadapplet.Main at sun.plugin2.applet.Applet2ClassLoader.findClass(Unknown Source) at java.lang.ClassLoader.loadClass(Unknown Source) at java.lang.ClassLoader.loadClass(Unknown Source) at sun.plugin2.applet.Plugin2ClassLoader.loadCode(Unknown Source) at sun.plugin2.applet.Plugin2Manager.createApplet(Unknown Source) at sun.plugin2.applet.Plugin2Manager\$AppletExecutionRunnable.run(Unknown Source) at java.lang.Thread.run(Unknown Source) Caused by: java.io.IOException: open HTTP connection failed:http://192.168.111.129/redmine/projects/thepacker/issues/imageuploadapplet/Main.class at sun.plugin2.applet.Applet2ClassLoader.getBytes(Unknown Source) at sun.plugin2.applet.Applet2ClassLoader.access\$000(Unknown Source) at sun.plugin2.applet.Applet2ClassLoader\$1.run(Unknown Source) at java.security.AccessController.doPrivileged(Native Method)

at sun.plugin2.applet.Applet2ClassLoader\$1.run(Unknown Source)

... 7 more

Exception: java.lang.ClassNotFoundException: imageuploadapplet.Main

# **#14 - 2010-03-03 01:21 - Jack Kurzecki**

Evgeny Mukhin wrote:

I'm using BitNami virtual machine image. I unzipped the plugin to redmine/vendor/plugins/ folder, changed "\_screenshot.rhtml" as described above and added line 'Redmine::Utils::relative\_url\_root = "/redmine"' to the bottom of "redmine/config/environment.rb"

I get next error:

load: class imageuploadapplet.Main not found. java.lang.ClassNotFoundException: imageuploadapplet.Main at sun.plugin2.applet.Applet2ClassLoader.findClass(Unknown Source) at java.lang.ClassLoader.loadClass(Unknown Source) at java.lang.ClassLoader.loadClass(Unknown Source) at sun.plugin2.applet.Plugin2ClassLoader.loadCode(Unknown Source) at sun.plugin2.applet.Plugin2Manager.createApplet(Unknown Source) at sun.plugin2.applet.Plugin2Manager\$AppletExecutionRunnable.run(Unknown Source) at java.lang.Thread.run(Unknown Source) Caused by: java.io.IOException: open HTTP connection failed:http://192.168.111.129/redmine/projects/thepacker/issues/imageuploadapplet/Main.class at sun.plugin2.applet.Applet2ClassLoader.getBytes(Unknown Source) at sun.plugin2.applet.Applet2ClassLoader.access\$000(Unknown Source) at sun.plugin2.applet.Applet2ClassLoader\$1.run(Unknown Source) at java.security.AccessController.doPrivileged(Native Method) ... 7 more

This is the error I was getting when the .jar file was not found before I updated **screenshot.rhtml** 

I'm not sure about the BitNami stack, but you do not need to modify **redmine/config/environment.rb** if you are serving Redmine in something like <http://redmine.yourhost.com>

This is only required if you are serving Redmine in something like<http://yourhost.com/redmine> (as I am) and it must match your path.

# **#15 - 2010-03-03 08:38 - Evgeny Mukhin**

Jack Kurzecki wrote:

This is the error I was getting when the .jar file was not found before I updated **\_screenshot.rhtml**

I'm not sure about the BitNami stack, but you do not need to modify **redmine/config/environment.rb** if you are serving Redmine in something like<http://redmine.yourhost.com> This is only required if you are serving Redmine in something like <http://yourhost.com/redmine> (as I am) and it must match your path.

As like you I access Redmine by <http://192.168.111.129/redmine/>so i guess i have to modify named file. Interesting part of this file looks like <applet archive="<%= Redmine::Utils.relative\_url\_root %>/plugin\_assets/redmine\_screenshot\_paste/simageuploadapplet.jar"'

I found simageuploadapplet.jar file there: redmine/public/plugin\_assets/redmine\_screenshot\_paste/simageuploadapplet.jar

I dont have a foggest idea why it is trying to find Main.class in the path <http://192.168.111.129/redmine/projects/thepacker/issues/imageuploadapplet/> there's no such path in the project.

### **#16 - 2010-03-05 03:47 - Jack Kurzecki**

*- Assignee set to Jean-Philippe Lang*

After a recent update to "Redmine 0.9.3.devel.3525" this **pluggin stopped working**. I'm getting the same "nothing is happening" issue as [note-12](http://www.redmine.org/issues/3816#note-12) above.

This is log after creating a new issue with screenshot added using this plugin:

```
Processing IssuesController#new (for 192.168.1.100 at 2010-03-04 17:46:07) [POST]
         Parameters: {
                   "commit"=>"Create", 
                   "project_id"=>"pr1", 
                   "action"=>"new", 
                   "authenticity_token"=>"gvY0GfE...CROPPED...=", 
                   "issue"=>{
                             "start_date"=>"2010-03-04", 
                             "estimated_hours"=>"", 
                             "priority_id"=>"4", 
                             "done_ratio"=>"0", 
                             "assigned_to_id"=>"3", 
                             "subject"=>"test screenshot copy", 
                             "category_id"=>"6",
```

```
            "tracker_id"=>"3", 
               "due_date"=>"",
                           "status_id"=>"2", 
                           "description"=>"test screenshot copy" 
                  }, 
                  "controller"=>"issues", 
                  "attachments"=>{
                           "1"=>{
                                    "description"=>"" 
                           }
                  }, 
                  "uploaded_screenshot"=>{
                           "name"=>"screenshot", 
                           "content"=>"iVBORw0KG...CROPPED...", 
                           "description"=>"" 
        }
         }
Sending email notification to: me@myhost
Redirected to http://myhost/redmine/issues/123
Completed in 109ms (DB: 61) | 302 Found [http://myhost/projects/pr1/issues/new]
Processing IssuesController#show (for 192.168.1.100 at 2010-03-04 17:46:08) [GET]
         Parameters: {
                  "action"=>"show", 
                  "id"=>"123", 
                 "controller"=>"issues" 
         }
Rendering template within layouts/base
Rendering issues/show.rhtml
Completed in 172ms (View: 141, 
DB: 0) | 200 OK [http://myhost/issues/123]
```
This is after I try to update the issue with another screenshot (again the picture is showing on the form, but doesn't get stored):

```
Processing IssuesController#update (for 192.168.1.100 at 2010-03-04 17:46:28) [PUT]
          Parameters: {
                    "time_entry"=>{
                              "comments"=>"", 
                              "activity_id"=>"10", 
                              "hours"=>"" 
                    }, 
                    "commit"=>"Submit", 
                    "notes"=>"", 
                    "action"=>"update", 
                    "_method"=>"put", 
                    "authenticity_token"=>"gvY0GfE...CROPPED...", 
                    "id"=>"123", 
                    "issue"=>{
                              "start_date"=>"2010-03-04", 
                              "estimated_hours"=>"", 
                              "priority_id"=>"4", 
                              "lock_version"=>"0", 
                              "done_ratio"=>"0", 
                              "assigned_to_id"=>"3", 
                              "subject"=>"test screenshot copy", 
                              "category_id"=>"6", 
                              "tracker_id"=>"3", 
                              "due_date"=>"", 
                              "status_id"=>"2", 
                              "description"=>"test screenshot copy" 
                    }, 
                    "controller"=>"issues", 
                    "uploaded_screenshot"=>{
                              "name"=>"screenshot", 
                               "content"=>"iVBORw0KGgoAAAANSUhEUgAABa...CROPPED...=", 
                              "description"=>"test" 
                    }, 
                    "attachments"=>{
                  "1"=\\                "description"=>"" 
                             }
           \overline{ }    }
```

```
Redirected to http://myhost/redmine/issues/123
```

```
Completed in 218ms (DB: 31) | 302 Found [http://myhost/issues/123/edit]
```

```
Processing IssuesController#show (for 192.168.1.100 at 2010-03-04 17:46:28) [GET]
        Parameters: {
                 "action"=>"show", 
                 "id"=>"123", 
                 "controller"=>"issues" 
        }
Rendering template within layouts/base
Rendering issues/show.rhtml
Completed in 313ms (View: 281, 
DB: 0) | 200 OK [http://myhost/issues/123]
```
I looked at the production logs from when the screenshot attaching worked (Jan, Feb) and nothing has changed in the request.

# **Jean-Philippe,**

is there any chance you could take a look at an update to this plugin? It is extremely useful in my organization. It would be great if it made it into core. I'm running Redmine as a mongrel cluster proxied by Apache on Windows 2003.

# **#17 - 2010-03-05 07:30 - Andrew Chaika**

This plugin will no longer work after [r3523](https://www.redmine.org/projects/redmine/repository/svn/revisions/3523) changes.

# **#18 - 2010-03-05 09:45 - Jean-Philippe Lang**

You can get the new version here: [PluginScreenshotPaste.](https://www.redmine.org/projects/redmine/wiki/PluginScreenshotPaste)

# **#19 - 2010-03-05 10:48 - Jack Kurzecki**

*- File \_screenshot.rhtml added*

Thank you Jean-Philippe!

I was just in the middle of reverting back to [r3522](https://www.redmine.org/projects/redmine/repository/svn/revisions/3522) when you posted the updated version and the original plugin worked as Andrew suggested.

Now I again went back to [r3525](https://www.redmine.org/projects/redmine/repository/svn/revisions/3525) and using your updated plugin I was getting the error about .jar file not being found. I'm hosting Redmine in <http://myhost/redmine> and adding <%= Redmine::Utils.relative\_url\_root %> in front of the path fixed the issue. (I know that this is not the appropriate way of doing this, but its a quick fix).

If anyone is interested, I modified **screenshot.rhtml** to load the applet on demand and to work when Redmine is not at the root of the webserver.

Thanks again Jean-Philippe and Andrew!

# **#20 - 2010-03-10 10:02 - Evgeny Mukhin**

alexey skor wrote:

is it possible to integrate this feature into standard Redmine build?

I'd be brilliant. I cant make it work and I'm not sure it costs my time. Is there any chance the plugin will be incuded in say demo ?

# **#21 - 2010-03-21 22:36 - pa riera**

For production reasons I cannot migrate to the new version of redmine, so the plugin do not work (I^m using redmine 0.8.x) Possible to make it work for this old version ???

# **#22 - 2010-03-26 17:32 - Rafi Greenberg**

I am unable to get this plugin working properly with 0.9.3. I have tried every combination. It is accepting the paste from the clipboard, but then nothing is actually attached to the ticket.

### Any help?

# **#23 - 2010-04-08 16:19 - Alexander Zhovnuvaty**

Rafi Greenberg wrote:

I am unable to get this plugin working properly with 0.9.3. I have tried every combination. It is accepting the paste from the clipboard, but then nothing is actually attached to the ticket.

Any help?

Neither am I. I tried 1.0.2 plugin version with Redmine 0.9.3.stable (PostgreSQL). Was not able to paste screenshot from clipboard via IE7, IE8 and FireFox 3.6.3.

### **#24 - 2010-04-21 14:15 - Max Meier**

I tried this plugin with Redmine 0.9.3.stable.3625. When I restart Redmine, I get an error and redmine doesn't start:

```
** Starting Mongrel listening at 0.0.0.0:3010
** Starting Rails with production environment...
/usr/lib/ruby/gems/1.8/gems/activesupport-2.3.5/lib/active_support/core_ext/module/aliasing.rb:33:in `alias_me
thod': undefined method `attach_files' for class `Class' (NameError)
                from /usr/lib/ruby/gems/1.8/gems/activesupport-2.3.5/lib/active_support/core_ext/module/aliasing.rb:33
: in `alias method chain'
                from /var/lib/redmine.stable/vendor/plugins/redmine_screenshot_paste/init.rb:42:in `included'
                from /var/lib/redmine.stable/vendor/plugins/redmine_screenshot_paste/init.rb:40:in `class_eval'
                from /var/lib/redmine.stable/vendor/plugins/redmine_screenshot_paste/init.rb:40:in `included'
                from /var/lib/redmine.stable/vendor/plugins/redmine_screenshot_paste/init.rb:66:in `include'
                from /var/lib/redmine.stable/vendor/plugins/redmine_screenshot_paste/init.rb:66:in `send'
                from /var/lib/redmine.stable/vendor/plugins/redmine_screenshot_paste/init.rb:66
                from /usr/lib/ruby/gems/1.8/gems/activesupport-2.3.5/lib/active_support/callbacks.rb:182:in `call'
                from /usr/lib/ruby/gems/1.8/gems/activesupport-2.3.5/lib/active_support/callbacks.rb:182:in `evaluate_
method'
                from /usr/lib/ruby/gems/1.8/gems/activesupport-2.3.5/lib/active_support/callbacks.rb:166:in `call'
                from /usr/lib/ruby/gems/1.8/gems/activesupport-2.3.5/lib/active_support/callbacks.rb:90:in `run'
                from /usr/lib/ruby/gems/1.8/gems/activesupport-2.3.5/lib/active_support/callbacks.rb:90:in `each'
                from /usr/lib/ruby/gems/1.8/gems/activesupport-2.3.5/lib/active_support/callbacks.rb:90:in `send'
                from /usr/lib/ruby/gems/1.8/gems/activesupport-2.3.5/lib/active_support/callbacks.rb:90:in `run'
                from /usr/lib/ruby/gems/1.8/gems/activesupport-2.3.5/lib/active_support/callbacks.rb:276:in `run_callb
acks'
                from /usr/lib/ruby/gems/1.8/gems/actionpack-2.3.5/lib/action_controller/dispatcher.rb:51:in `send'
                from /usr/lib/ruby/gems/1.8/gems/actionpack-2.3.5/lib/action_controller/dispatcher.rb:51:in `run_prepa
re_callbacks'
                from /usr/lib/ruby/gems/1.8/gems/rails-2.3.5/lib/initializer.rb:631:in `prepare_dispatcher'
                from /usr/lib/ruby/gems/1.8/gems/rails-2.3.5/lib/initializer.rb:185:in `process'
                from /usr/lib/ruby/gems/1.8/gems/rails-2.3.5/lib/initializer.rb:113:in `send'
                from /usr/lib/ruby/gems/1.8/gems/rails-2.3.5/lib/initializer.rb:113:in `run'
                from /var/lib/redmine/config/environment.rb:20
        from /usr/lib/ruby/site_ruby/1.8/rubygems/custom_require.rb:31:in `gem_original_require'
                from /usr/lib/ruby/site_ruby/1.8/rubygems/custom_require.rb:31:in `require'
                from /usr/lib/ruby/gems/1.8/gems/mongrel-1.1.5/bin/../lib/mongrel/rails.rb:147:in `rails'
                from /usr/lib/ruby/gems/1.8/gems/mongrel-1.1.5/bin/mongrel_rails:113:in `cloaker_'
                from /usr/lib/ruby/gems/1.8/gems/mongrel-1.1.5/bin/../lib/mongrel/configurator.rb:149:in `call'
                from /usr/lib/ruby/gems/1.8/gems/mongrel-1.1.5/bin/../lib/mongrel/configurator.rb:149:in `listener'
                from /usr/lib/ruby/gems/1.8/gems/mongrel-1.1.5/bin/mongrel_rails:99:in `cloaker_'
                from /usr/lib/ruby/gems/1.8/gems/mongrel-1.1.5/bin/../lib/mongrel/configurator.rb:50:in `call'
                from /usr/lib/ruby/gems/1.8/gems/mongrel-1.1.5/bin/../lib/mongrel/configurator.rb:50:in `initialize'
                from /usr/lib/ruby/gems/1.8/gems/mongrel-1.1.5/bin/mongrel_rails:84:in `new'
                from /usr/lib/ruby/gems/1.8/gems/mongrel-1.1.5/bin/mongrel_rails:84:in `run'
                from /usr/lib/ruby/gems/1.8/gems/mongrel-1.1.5/bin/../lib/mongrel/command.rb:212:in `run'
                from /usr/lib/ruby/gems/1.8/gems/mongrel-1.1.5/bin/mongrel_rails:281
                from /usr/bin/mongrel_rails:19:in `load'
                from /usr/bin/mongrel_rails:19
```
### **#25 - 2010-04-23 15:19 - Eraldo Girardi**

Hello,

I'm running the 0.9.trunk and have the same log as<http://www.redmine.org/issues/3816#note-16> I'm trying to debug in NetBeans and I found this on line 49 in the init.rb plugin file:

screenshot = attachments['screenshot']

The result of that statement is nil, so the screenshot save always fail. I hope anyone can understand this as I'm really new to ruby.

# **#26 - 2010-05-07 12:16 - Victor Dulepov**

*- File redmine\_attach\_screenshot\_v.0.0.3.zip added*

Some time ago we did a similar job internally for our tracker, but allowing more than one screenshot at a time and showing thumbnails (it's a bit technically different from the original solution by Jean-Philippe).

Now it is cleared for public domain, so feel free to try (attached). Should work on the 0.9.x family (verified up to 0.9.4). Requires **[RMagick](http://rmagick.rubyforge.org/) to show** screenshot thumbnails when adding/editing an issue. Known to conflict with [Local Avatars](http://www.redmine.org/boards/3/topics/5365) .

Credits: Authors: [Konstantin Zaitcev](mailto:kos@axmor.com) ([also at Redmine\)](https://redmine.axmor.com/users/3), [Sergei Vasilyev,](mailto:vsv@axmor.com) [Alexandr Poplavsky](mailto:poplavsky@axmor.com) Work sponsored by **Axmor Software** 

## **#27 - 2010-05-07 14:43 - Eraldo Girardi**

Victor Doulepov wrote:

Some time ago we did a similar job internally for our tracker, but allowing more than one screenshot at a time and showing thumbnails (it's a bit technically different from the original solution by Jean-Philippe). Now it is cleared for public domain, so feel free to try (attached). Should work on the 0.9.x family (verified up to 0.9.4). Requires **RMagick** to show screenshot thumbnails when adding/editing an issue. Known to conflict with [Local Avatars](http://www.redmine.org/boards/3/topics/5365) .

#### Credits:

Authors: Konstantin Zaitcey ([also at Redmine](https://redmine.axmor.com/users/3)), Sergei Vasilyey, Alexandr Poplaysky Work sponsored by [Axmor Software](http://www.axmor.com)

# I tried it but I get this in my log:

```
7-mag-2010 12.35.34 org.apache.catalina.core.ApplicationContext log
GRAVE: unable to create shared application instance
org.jruby.rack.RackInitializationException: undefined method `attach_files' for class `ApplicationController'
       from C:/Programmi/Apache Software Foundation/Tomcat 5.5/webapps/redmine/WEB-INF/vendor/plugins/redmine_att
ach_screenshot/lib/application_patch.rb:9:in `included'
       from C:/Programmi/Apache Software Foundation/Tomcat 5.5/webapps/redmine/WEB-INF/vendor/plugins/redmine_att
ach_screenshot/lib/application_patch.rb:8:in `class_eval'
......
```
Maybe this can be useful:<http://www.redmine.org/boards/3/topics/11643?r=12986#message-12986> I hope you can fix. This is very useful for me (my users..). Thank you

### **#28 - 2010-05-07 14:43 - Eraldo Girardi**

Victor Doulepov wrote:

Some time ago we did a similar job internally for our tracker, but allowing more than one screenshot at a time and showing thumbnails (it's a bit technically different from the original solution by Jean-Philippe). Now it is cleared for public domain, so feel free to try (attached). Should work on the 0.9.x family (verified up to 0.9.4). Requires **RMagick** to show screenshot thumbnails when adding/editing an issue. Known to conflict with [Local Avatars](http://www.redmine.org/boards/3/topics/5365) .

Credits:

Authors: [Konstantin Zaitcev](mailto:kos@axmor.com) ([also at Redmine](https://redmine.axmor.com/users/3)), [Sergei Vasilyev,](mailto:vsv@axmor.com) [Alexandr Poplavsky](mailto:poplavsky@axmor.com) Work sponsored by **Axmor Software** 

### I tried it but I get this in my log:

```
7-mag-2010 12.35.34 org.apache.catalina.core.ApplicationContext log
GRAVE: unable to create shared application instance
org.jruby.rack.RackInitializationException: undefined method `attach_files' for class `ApplicationController'
        from C:/Programmi/Apache Software Foundation/Tomcat 5.5/webapps/redmine/WEB-INF/vendor/plugins/redmine_att
ach_screenshot/lib/application_patch.rb:9:in `included'
        from C:/Programmi/Apache Software Foundation/Tomcat 5.5/webapps/redmine/WEB-INF/vendor/plugins/redmine_att
ach_screenshot/lib/application_patch.rb:8:in `class_eval'
```
......

Maybe this can help: http://www.redmine.org/boards/3/topics/11643?r=12986#messaqe-12986 I hope you can fix. This is very useful for me (my users..). Thank you

# **#29 - 2010-05-12 07:24 - Victor Dulepov**

Eraldo Girardi wrote:

I tried it but I get this in my log: [...]

Maybe this can help: <http://www.redmine.org/boards/3/topics/11643?r=12986#message-12986> I hope you can fix. This is very useful for me (my users..). Thank you

You're using 0.9.trunk, right? Looks like the attachment methods there are different from what's in 0.9.4. I think we'll be able to provide an update with the next stable release (we do live on them, not on trunk).

### **#30 - 2010-05-12 08:52 - Eraldo Girardi**

Victor Doulepov wrote:

You're using 0.9.trunk, right? Looks like the attachment methods there are different from what's in 0.9.4. I think we'll be able to provide an update with the next stable release (we do live on them, not on trunk).

Hi Victor,

I'm sorry for double post and for to miss my redmine version.. You are right, I'm using the latest 3735 trunk. So I'll wait for the next stable release.

Thank you!

# **#31 - 2010-05-12 09:19 - Max Meier**

Hi,

I tried attaching a screenshot via Alt+Print and the button "Copy from clipboard". The image is visible in the applrt window, but when I attach it to the issue, I get the following in my log:

```
Processing AttachScreenshotController#index (for 10.10.10.41 at 2010-05-12 10:18:47) [POST]
  Parameters: {"action"=>"index", "controller"=>"attach screenshot", "key"=>"f8757dd4a026656989181eaea2626f5e5
ed3e3bc", "attachments"=>#<File:/tmp/RackMultipart20100512-25166-1uylxzl-0>}
```
Magick::ImageMagickError (no decode delegate for this image format `/var/lib/redmine.stable/tmp/4\_101847screen shot.png' @ constitute.c/ReadImage/531):

 vendor/plugins/redmine\_attach\_screenshot/app/controllers/attach\_screenshot\_controller.rb:18:in `read' vendor/plugins/redmine\_attach\_screenshot/app/controllers/attach\_screenshot\_controller.rb:18:in `index'

Rendering /var/lib/redmine.stable/public/500.html (500 Internal Server Error)

#### I am using redmine 0.9.3.stable-3625 and imagemagick-6.5.8.8

Any help would be appreciated.

# **#32 - 2010-05-12 09:51 - Victor Dulepov**

Max Meier wrote:

Hi,

I tried attaching a screenshot via Alt+Print and the button "Copy from clipboard". The image is visible in the applrt window, but when I attach it to the issue, I get the following in my log:

[...]

I am using redmine 0.9.3.stable-3625 and imagemagick-6.5.8.8

Any help would be appreciated.

Hi Max, try following the instructions [here](http://rmagick.rubyforge.org/install-faq.html#delegate) ... PNG support is essential for the plugin - I'm sorry that was missed in the original posting.

### **#33 - 2010-05-14 17:28 - Premysl Vohnout**

When I try to attach screenshot I get 500 internal server error and in production log is

```
/!\ FAILSAFE /!\  Fri May 14 17:28:30 +0200 2010
   Status: 500 Internal Server Error
   bad content body
        /usr/share/redmine/vendor/rails/actionpack/lib/action_controller/request.rb:698:in `read_multipart'
        /usr/share/redmine/vendor/rails/actionpack/lib/action_controller/request.rb:667:in `loop'
       /usr/share/redmine/vendor/rails/actionpack/lib/action_controller/request.rb:667:in `read_multipart'
       /usr/share/redmine/vendor/rails/actionpack/lib/action_controller/request.rb:590:in `parse_multipart_form_p
arameters'
```
 /usr/share/redmine/vendor/rails/actionpack/lib/action\_controller/request.rb:520:in `parse\_formatted\_reques t\_parameters'

 /usr/share/redmine/vendor/rails/actionpack/lib/action\_controller/request.rb:450:in `request\_parameters' /usr/share/redmine/vendor/rails/actionpack/lib/action\_controller/request.rb:401:in `parameters' /usr/share/redmine/vendor/rails/actionpack/lib/action\_controller/request.rb:30:in `\_unmemoized\_request\_met hod' /usr/share/redmine/vendor/rails/activesupport/lib/active\_support/memoizable.rb:57:in `request\_method' /usr/share/redmine/vendor/rails/actionpack/lib/action\_controller/request.rb:40:in `method' /usr/share/redmine/vendor/rails/actionpack/lib/action\_controller/routing/route\_set.rb:437:in `extract\_requ est\_environment' /usr/share/redmine/vendor/rails/actionpack/lib/action\_controller/routing/route\_set.rb:390:in `recognize' /usr/share/redmine/vendor/rails/actionpack/lib/action\_controller/dispatcher.rb:183:in `handle\_request' /usr/share/redmine/vendor/rails/actionpack/lib/action\_controller/dispatcher.rb:112:in `dispatch\_unlocked' /usr/share/redmine/vendor/rails/actionpack/lib/action\_controller/dispatcher.rb:125:in `dispatch' /usr/share/redmine/vendor/rails/actionpack/lib/action\_controller/dispatcher.rb:124:in `synchronize' /usr/share/redmine/vendor/rails/actionpack/lib/action\_controller/dispatcher.rb:124:in `dispatch' /usr/share/redmine/vendor/rails/actionpack/lib/action\_controller/dispatcher.rb:134:in `dispatch\_cgi' /usr/share/redmine/vendor/rails/actionpack/lib/action\_controller/dispatcher.rb:41:in `dispatch' /usr/lib/ruby/1.8/phusion\_passenger/railz/request\_handler.rb:50:in `process\_request' /usr/lib/ruby/1.8/phusion\_passenger/abstract\_request\_handler.rb:207:in `main\_loop' /usr/lib/ruby/1.8/phusion\_passenger/railz/application\_spawner.rb:418:in `start\_request\_handler' /usr/lib/ruby/1.8/phusion\_passenger/railz/application\_spawner.rb:358:in `handle\_spawn\_application' /usr/lib/ruby/1.8/phusion\_passenger/utils.rb:184:in `safe\_fork' /usr/lib/ruby/1.8/phusion\_passenger/railz/application\_spawner.rb:354:in `handle\_spawn\_application' /usr/lib/ruby/1.8/phusion\_passenger/abstract\_server.rb:352:in `\_\_send\_\_' /usr/lib/ruby/1.8/phusion\_passenger/abstract\_server.rb:352:in `main\_loop' /usr/lib/ruby/1.8/phusion\_passenger/abstract\_server.rb:196:in `start\_synchronously' /usr/lib/ruby/1.8/phusion\_passenger/abstract\_server.rb:163:in `start' /usr/lib/ruby/1.8/phusion\_passenger/railz/application\_spawner.rb:213:in `start' /usr/lib/ruby/1.8/phusion\_passenger/spawn\_manager.rb:262:in `spawn\_rails\_application' /usr/lib/ruby/1.8/phusion\_passenger/abstract\_server\_collection.rb:126:in `lookup\_or\_add' /usr/lib/ruby/1.8/phusion\_passenger/spawn\_manager.rb:256:in `spawn\_rails\_application' /usr/lib/ruby/1.8/phusion\_passenger/abstract\_server\_collection.rb:80:in `synchronize' /usr/lib/ruby/1.8/phusion\_passenger/abstract\_server\_collection.rb:79:in `synchronize' /usr/lib/ruby/1.8/phusion\_passenger/spawn\_manager.rb:255:in `spawn\_rails\_application' /usr/lib/ruby/1.8/phusion\_passenger/spawn\_manager.rb:154:in `spawn\_application' /usr/lib/ruby/1.8/phusion\_passenger/spawn\_manager.rb:287:in `handle\_spawn\_application' /usr/lib/ruby/1.8/phusion\_passenger/abstract\_server.rb:352:in `\_\_send\_\_' /usr/lib/ruby/1.8/phusion\_passenger/abstract\_server.rb:352:in `main\_loop' /usr/lib/ruby/1.8/phusion\_passenger/abstract\_server.rb:196:in `start\_synchronously' /usr/lib/phusion\_passenger/passenger-spawn-server:61

Using redmine-0.9.3-3~bpo50+1

### **#34 - 2010-05-18 22:51 - Markus Peter**

Hello,

I had the same error

load: class imageuploadapplet.Main not found

with plugin version 1.1.0 on FireFox, with redmine as default site (not in subdirectory).

Adding a codebase attribute to the applet tag like this:

codebase="/plugin\_assets/redmine\_screenshot\_paste/"

fixed the problem, and the applet loaded correctly.

# **#35 - 2010-05-24 08:44 - Sheng Wang**

I test this plugin in Windows XP, IE6 and Firefox both work well. But in Linux, Firefox can't display the applet. Who can tell me why? Thanks.

# **#36 - 2010-06-11 15:08 - Arne De Herdt**

I've installed the plugin on our redmine installation, and the new entry appears in the issue's view, but the applet itself is causing problems.

The applet is installed in the vendor folder as instructed, but it's producing errors. When looking in the production log, I'm getting the following:

Processing ApplicationController#index (for 192.168.112.108 at 2010-06-11 17:08:46) [GET]

ActionController::RoutingError (No route matches "/projects/misc/issues/imageuploadapplet/Main.class" with {:m ethod=>:get}):

 passenger (2.2.11) lib/phusion\_passenger/rack/request\_handler.rb:92:in `process\_request' passenger (2.2.11) lib/phusion\_passenger/abstract\_request\_handler.rb:207:in `main\_loop' passenger (2.2.11) lib/phusion\_passenger/railz/application\_spawner.rb:418:in `start\_request\_handler' passenger (2.2.11) lib/phusion\_passenger/railz/application\_spawner.rb:358:in `handle\_spawn\_application' passenger (2.2.11) lib/phusion\_passenger/utils.rb:184:in `safe\_fork' passenger (2.2.11) lib/phusion\_passenger/railz/application\_spawner.rb:354:in `handle\_spawn\_application' passenger (2.2.11) lib/phusion\_passenger/abstract\_server.rb:352:in `\_\_send\_\_' passenger (2.2.11) lib/phusion\_passenger/abstract\_server.rb:352:in `main\_loop' passenger (2.2.11) lib/phusion\_passenger/abstract\_server.rb:196:in `start\_synchronously' passenger (2.2.11) lib/phusion\_passenger/abstract\_server.rb:163:in `start' passenger (2.2.11) lib/phusion\_passenger/railz/application\_spawner.rb:213:in `start' passenger (2.2.11) lib/phusion\_passenger/spawn\_manager.rb:262:in `spawn\_rails\_application' passenger (2.2.11) lib/phusion passenger/abstract server collection.rb:126:in `lookup or add' passenger (2.2.11) lib/phusion\_passenger/spawn\_manager.rb:256:in `spawn\_rails\_application' passenger (2.2.11) lib/phusion\_passenger/abstract\_server\_collection.rb:80:in `synchronize' passenger (2.2.11) lib/phusion\_passenger/abstract\_server\_collection.rb:79:in `synchronize' passenger (2.2.11) lib/phusion\_passenger/spawn\_manager.rb:255:in `spawn\_rails\_application' passenger (2.2.11) lib/phusion\_passenger/spawn\_manager.rb:154:in `spawn\_application' passenger (2.2.11) lib/phusion\_passenger/spawn\_manager.rb:287:in `handle\_spawn\_application' passenger (2.2.11) lib/phusion\_passenger/abstract\_server.rb:352:in `\_\_send\_\_' passenger (2.2.11) lib/phusion\_passenger/abstract\_server.rb:352:in `main\_loop' passenger (2.2.11) lib/phusion\_passenger/abstract\_server.rb:196:in `start\_synchronously'

Rendering /opt/redmine/public/404.html (404 Not Found)

#### Would it be solved if i just add the following to routes.rb:

map.connect '/projects/misc/issues/imageuploadapplet/Main.class', :controller => 'index', :action => 'index'

#### **#37 - 2010-06-17 23:05 - Ezequiel Naftali**

Hi, Where is the codebase located?

codebase="/plugin\_assets/redmine\_screenshot\_paste/"

Thanks

Markus Peter wrote:

Hello,

I had the same error

with plugin version 1.1.0 on FireFox, with redmine as default site (not in subdirectory).

Adding a codebase attribute to the applet tag like this:

[...]

[...]

fixed the problem, and the applet loaded correctly.

### **#38 - 2010-06-17 23:49 - Markus Peter**

Ezequiel Naftali wrote:

Hi, Where is the codebase located?

codebase="/plugin\_assets/redmine\_screenshot\_paste/"

in /app/views/issues/\_screenshot.rhtml you can add it as a attribute to the applet tag.

# **#39 - 2010-06-18 01:25 - Carlo Hamalainen**

I have Redmine 0.9.3 running under the BitNami stack on a legacy Windows Server 2003 system.

I tried redmine attach screenshot v.0.0.3.zip. I couldn't save the image and got a 500 internal server error. In the production log I saw this:

```
Processing AttachScreenshotController#index (for 192.168.100.1 at 2010-06-18 09:03:58) [POST]
    Parameters: {"action"=>"index", "controller"=>"attach_screenshot", "key"=>"0bf909de2d6c9c88f49883f202df6f459
76d6455", "attachments"=>#<File:C:/WINDOWS/Temp/RackMultipart20100618-8172-1coq76s-0>}
```
ArgumentError (invalid value for Integer: "090358"):

 vendor/plugins/redmine\_attach\_screenshot\_v.0.0.3/redmine\_attach\_screenshot/app/controllers/attach\_screenshot \_controller.rb:36:in `sprintf'

vendor/plugins/redmine\_attach\_screenshot\_v.0.0.3/redmine\_attach\_screenshot/app/controllers/attach\_screenshot \_controller.rb:36:in `make\_tmpname'

 vendor/plugins/redmine\_attach\_screenshot\_v.0.0.3/redmine\_attach\_screenshot/app/controllers/attach\_screenshot \_controller.rb:13:in `index'

Rendering C:/Program Files/BitNami Redmine Stack/apps/redmine/public/500.html (500 Internal Server Error)

#### So the fix isn't too hard. Change line 36 of attach screenshot controller.rb from

sprintf('%d %d%s', User.current.id, date, name)

### to this:

sprintf('%d\_%s%s', User.current.id, date, name)

#### Great plugin! Thanks for making it public.

#### **#40 - 2010-06-21 13:50 - Steven Meiracker**

#### Hi All,

I am using the Turnkey Redmine which I have updated to 0.9.4 I have tried to install the screenshot plugin but get same error as above: load: class imageuploadapplet.Main not found. java.lang.ClassNotFoundException: imageuploadapplet.Main at sun.plugin2.applet.Applet2ClassLoader.findClass(Unknown Source) at java.lang.ClassLoader.loadClass(Unknown Source) at java.lang.ClassLoader.loadClass(Unknown Source) at sun.plugin2.applet.Plugin2ClassLoader.loadCode(Unknown Source) at sun.plugin2.applet.Plugin2Manager.createApplet(Unknown Source) at sun.plugin2.applet.Plugin2Manager\$AppletExecutionRunnable.run(Unknown Source) at java.lang.Thread.run(Unknown Source) Caused by: java.io.IOException: open HTTP connection failed:http://10.1.1.22/projects/surpass/issues/imageuploadapplet/Main.class at sun.plugin2.applet.Applet2ClassLoader.getBytes(Unknown Source) at sun.plugin2.applet.Applet2ClassLoader.access\$000(Unknown Source) at sun.plugin2.applet.Applet2ClassLoader\$1.run(Unknown Source) at java.security.AccessController.doPrivileged(Native Method) ... 7 more Exception: java.lang.ClassNotFoundException: imageuploadapplet.Main

I am running the website as / so it shouldn't be a path issue but I have had no luck getting it working. I am new linux so I apologise if I have missed something simple. Thanks :)

# **#41 - 2010-07-22 21:44 - Aniruddha Shankar**

Problem still persists in version 0.9.6. I think the one common thread between me and the poster just above me is that both our redmine installs are hosted at http://base.domain/&lt:somename>

```
Java Plug-in 1.6.0_15
Using JRE version 1.6.0_15-b03 Java HotSpot(TM) Client VM
User home directory = C:\Documents and Settings\Sirji.SATORI
                             ----------------------------------------------------
c:   clear console window
f:   finalize objects on finalization queue
g:   garbage collect
h: display this help message
l:   dump classloader list
m:   print memory usage
o:   trigger logging
q:   hide console
r:   reload policy configuration
s: dump system and deployment properties
t:   dump thread list
v:   dump thread stack
x:   clear classloader cache
0-5: set trace level to <n>
```
----------------------------------------------------

load: class imageuploadapplet.Main not found. java.lang.ClassNotFoundException: imageuploadapplet.Main at sun.plugin2.applet.Applet2ClassLoader.findClass(Unknown Source) at java.lang.ClassLoader.loadClass(Unknown Source)

at java.lang.ClassLoader.loadClass(Unknown Source)

at sun.plugin2.applet.Plugin2ClassLoader.loadCode(Unknown Source)

at sun.plugin2.applet.Plugin2Manager.createApplet(Unknown Source)

at sun.plugin2.applet.Plugin2Manager\$AppletExecutionRunnable.run(Unknown Source)

at java.lang.Thread.run(Unknown Source)

Caused by: java.io.IOException: open HTTP connection failed:http://dev.XXXXXX.com/pm/projects/launch/issues/im ageuploadapplet/Main.class

- at sun.plugin2.applet.Applet2ClassLoader.getBytes(Unknown Source)
- at sun.plugin2.applet.Applet2ClassLoader.access\$000(Unknown Source)
- at sun.plugin2.applet.Applet2ClassLoader\$1.run(Unknown Source)

at java.security.AccessController.doPrivileged(Native Method)

... 7 more

Exception: java.lang.ClassNotFoundException: imageuploadapplet.Main

#### **#42 - 2010-08-07 02:25 - Jack Kurzecki**

I just tested a version of **redmine\_attach\_screenshot\_v.0.0.3.zip** from **Victor Doulepov** updated by **Jens Alfke**: <http://www.redmine.org/boards/3/topics/16088>

It works great with Redmine 1.0.0.devel.3919

# **#43 - 2010-08-09 12:41 - Sepp \_**

Confirmed. Verion 1.1.0 from the original Plugin also works! See <http://www.redmine.org/wiki/redmine/PluginScreenshotPaste>

#### **#44 - 2010-08-11 10:22 - Amil Waduwawara**

Sheng Wang wrote:

I test this plugin in Windows XP, IE6 and Firefox both work well. But in Linux, Firefox can't display the applet. Who can tell me why? **Thanks** 

You need to install/configure Java plugins.

I'm using Ubuntu Lucid Lynx with Firefox 3.6.8 (latest updates) and I too had the same issue. Then I fixed it as follows:

1. Install Java plugin (sudo apt-get install sun-java6-plugin)

2. restart browser (worked for Firefox 3.6.8, Google Chrome v5.0.375.125 beta)

Ref: kiddinathecity

### **#45 - 2010-09-02 06:06 - Mark Linn**

1.1.0 in Redmine 1.0 seems to work for me (with small codebase change to account for sub-URI config) if I'm using IE, however, on Ubuntu 10.04 (in Firefox or Chromium) I'm seeing the applet and able to see it attach a screenshot to the applet, but, on the server-side it isn't getting the content included when I click submit. The content = "" if I use Firefox or Chromium in Linux instead of the long base64 data I see in the logs if I submit from a Windows box with IE. Any thoughts on why it's only IE friendly?

#### **#46 - 2010-09-03 07:45 - Anthony Meugui**

The screenshot-past plugin in version 1.1.0 works almost well with Redmine 1.0.1 (stable) (Internet Explorer/Google Chrome on windows Seven/Vista and XP). I have an annoying side effect.

The plugin works except for one thing, when the plugin is installed, I can't update the "Status" issue WITH the pop-up menu (But ALL other update (from pop-up or not) still working) . When I remove the plugin I can update the status from the pop-up menu again.

Redmine is installed on 2 computers and I've got exactly the same thing on both of them. Thanks for this usefull plugin, it saves a lot of time.

# **#47 - 2010-09-06 09:19 - Amil Waduwawara**

Ab MCGUI wrote:

The screenshot-past plugin in version 1.1.0 works almost well with Redmine 1.0.1 (stable) (Internet Explorer/Google Chrome on windows Seven/Vista and XP). I have an annoying side effect.

The plugin works except for one thing, when the plugin is installed, I can't update the "Status" issue WITH the pop-up menu (But ALL other update (from pop-up or not) still working) . When I remove the plugin I can update the status from the pop-up menu again.

The said issue is not there with Redmine v1.0.0RC. But it's there with Redmine v1.0.1.

# **#48 - 2010-09-15 13:41 - Slava Karg**

Confirm that 1.1.0 screenshot-past plugin and redmine 1.0.1(stable) have issue with changing status of issue through context\_menu.

#### **#49 - 2010-10-07 13:56 - Valerio Bonfatti**

There is a syntax error that can be fixed: getImageFromClipboad() shoudl be getImageFromClipboard(). Then the applet should remove all the System.out.println().

### **#50 - 2010-10-07 14:07 - Slava Karg**

Could you possibly describe this fix in more details? It is not obvious where to make these changes.. o O Thanks!

# **#51 - 2010-10-07 14:15 - Slava Karg**

*- Assignee deleted (Jean-Philippe Lang)*

I guess You mean to modify this file in plugin directory: app/views/issues/\_screenshot.rhtml

Correct?

### **#52 - 2010-10-07 14:29 - Slava Karg**

Nevertheless this fix doesn't resolve issue with changing status via context menu ;\

### **#53 - 2010-10-07 14:45 - Andrew Chaika**

Valerio Bonfatti wrote:

There is a syntax error that can be fixed: getImageFromClipboad() shoudl be getImageFromClipboard(). Then the applet should remove all the System.out.println().

#### It's just my grammatical error in java code.

```
    public void getImageFromClipboad()
\left\{\begin{array}{ccc} \end{array}\right\}      image = (BufferedImage) AccessController.doPrivileged(
                 new PrivilegedAction<BufferedImage>() {
                      public BufferedImage run() {
               BufferedImage image = null;            try {
                               image = (BufferedImage) getToolkit().getSystemClipboard().getData(DataFlavor.imageFlavor);
                           } catch (UnsupportedFlavorException ex) {
                               Logger.getLogger(Main.class.getName()).log(Level.SEVERE, null, ex);
                           } catch (IOException ex) {
                                Logger.getLogger(Main.class.getName()).log(Level.SEVERE, null, ex);
            }
                           return image;
          }
                  },
                  context);
```
#### **#54 - 2010-10-11 20:58 - Barry McCall**

I encounter issues even after correcting the grammatical error. I've removed and reinstalled the plugin (also re corrected getImageFromClipboad) I've tried adding

```
<applet archive="<%= Redmine::Utils.relative_url_root %>/plugin_assets/redmine_screenshot_paste/simageuploadap
plet.jar"
```
Still the same problem (I am not running in a SubURI.. but tried anyhow)

name="imageuploadapplet"

# This is the code that firefox sees.

```
<p><label>Screenshot</label>
        <small><a href="#" onclick="Element.show('imageuploadapplet'); Element.show('uploaded_screenshot_fields');
document.imageuploadapplet.getImageFromClipboard(); return false;">
    Drag or paste from clipboard</a> </small><br />>
                <applet archive="/plugin_assets/redmine_screenshot_paste/simageuploadapplet.jar" 
                                             code="imageuploadapplet.Main"
```

```
2024-04-28 15/34
```

```
                      id="imageuploadapplet" 
                                        hspace="0" vspace="0" width="400" height="200" align="middle" 
                                        style="display:none;">
        </applet>
\text{br} />
        <span id="uploaded_screenshot_fields" style="display:none;">
<small>Name / Description:</small><br />
        <input type="text" name="uploaded_screenshot[name]" value="screenshot" />
        <input type="text" name="uploaded_screenshot[description]" size="60" />
```
</span>

 $\langle$ /p>

<input type="hidden" name="uploaded\_screenshot[content]" id="image" />

#### document.imageuploadapplet.getImageFromClipboard is not a function

Processing ApplicationController#index (for 10.9.2.12 at 2010-10-11 14:40:57) [GET]

ActionController::RoutingError (No route matches "/issues/imageuploadapplet.Main" with {:method=>:get}): passenger (2.2.15) lib/phusion\_passenger/rack/request\_handler.rb:92:in `process\_request' passenger (2.2.15) lib/phusion\_passenger/abstract\_request\_handler.rb:207:in `main\_loop' passenger (2.2.15) lib/phusion\_passenger/railz/application\_spawner.rb:441:in `start\_request\_handler' passenger (2.2.15) lib/phusion\_passenger/railz/application\_spawner.rb:381:in `handle\_spawn\_application' passenger (2.2.15) lib/phusion\_passenger/utils.rb:252:in `safe\_fork' passenger (2.2.15) lib/phusion\_passenger/railz/application\_spawner.rb:377:in `handle\_spawn\_application' passenger (2.2.15) lib/phusion\_passenger/abstract\_server.rb:352:in `\_send\_ passenger (2.2.15) lib/phusion\_passenger/abstract\_server.rb:352:in `main\_loop' passenger (2.2.15) lib/phusion\_passenger/abstract\_server.rb:196:in `start\_synchronously' passenger (2.2.15) lib/phusion\_passenger/abstract\_server.rb:163:in `start' passenger (2.2.15) lib/phusion\_passenger/railz/application\_spawner.rb:222:in `start' passenger (2.2.15) lib/phusion\_passenger/spawn\_manager.rb:253:in `spawn\_rails\_application' passenger (2.2.15) lib/phusion\_passenger/abstract\_server\_collection.rb:126:in `lookup\_or\_add' passenger (2.2.15) lib/phusion\_passenger/spawn\_manager.rb:247:in `spawn\_rails\_application' passenger (2.2.15) lib/phusion\_passenger/abstract\_server\_collection.rb:80:in `synchronize' passenger (2.2.15) lib/phusion\_passenger/abstract\_server\_collection.rb:79:in `synchronize' passenger (2.2.15) lib/phusion\_passenger/spawn\_manager.rb:246:in `spawn\_rails\_application' passenger (2.2.15) lib/phusion\_passenger/spawn\_manager.rb:145:in `spawn\_application' passenger (2.2.15) lib/phusion\_passenger/spawn\_manager.rb:278:in `handle\_spawn\_application' passenger (2.2.15) lib/phusion\_passenger/abstract\_server.rb:352:in `\_\_send\_\_' passenger (2.2.15) lib/phusion\_passenger/abstract\_server.rb:352:in `main\_loop' passenger (2.2.15) lib/phusion\_passenger/abstract\_server.rb:196:in `start\_synchronously'

Redmine 0.9.4 Rails 2.3.5 Ruby 1.8.7

Rack 1.0.1 Passenger 2.2.15 Apache22 FreeBSD 8.0-Release

#### **#55 - 2010-12-14 05:03 - Alex Last**

I see there's some other "paste screenshot" plugin available:<http://www.redmine.org/wiki/redmine/PluginScreenshotPaste>

#### **#56 - 2010-12-14 23:48 - Terence Mill**

and here another thread about this plugin <http://www.redmine.org/boards/3/topics/14026>

An here another similar plugin [https://github.com/blondak/redmine\\_attach\\_screenshot](https://github.com/blondak/redmine_attach_screenshot)

#### **#57 - 2010-12-14 23:51 - Terence Mill**

Very helpful! <http://www.redmine.org/boards/3/topics/17980>

#### **#58 - 2010-12-19 08:22 - Jack Kurzecki**

It would be great if those two plugins could be merged together. [redmine\\_attach\\_screenshot](https://github.com/blondak/redmine_attach_screenshot) (forked from [https://github.com/snej/redmine\\_attach\\_screenshot](https://github.com/snej/redmine_attach_screenshot) which was forked from [https://github.com/merpati09/redmine\\_attach\\_screenshot](https://github.com/merpati09/redmine_attach_screenshot))

and JPL's [PluginScreenshotPaste](http://www.redmine.org/wiki/redmine/PluginScreenshotPaste)

I like the **redmine attach screenshot** because of the way it loads the java applet and the thumbnails, but it has a few bugs:

- one is fixed here:<http://www.redmine.org/boards/3/topics/16088?r=16407#message-16407>

- the plugin breaks "Add another file" link

- it doesn't have an option to rename screenshots from default "screenshot.png"

#### **#59 - 2010-12-19 09:21 - Terence Mill**

 $+1$ 

# **#60 - 2010-12-19 10:45 - Sepp \_**

Same here, that's why I'm also using PluginScreenshotPaste. One minor Featurerequest: Please also let me directly include the Filename as

!FILENAME!

into the comments.

 $+1$ 

### **#61 - 2011-01-13 12:39 - Brad Rushworth**

I'm running Screenshot Paste 1.1.0 on Redmine 1.1.0.stable.4702 and it works nicely. I did have to change the Windows line endings over to Unix in the code to get it working properly though.

#### Sepp \_ wrote:

Same here, that's why I'm also using PluginScreenshotPaste. One minor Featurerequest: Please also let me directly include the Filename as [...] into the comments.

It does do that, I just tried it then. If you enter the name of the screenshot as say TestFileName, then you just enter !TestFileName.png! into the comments.

# **#62 - 2011-01-13 14:04 - Sepp \_**

Brad Rushworth wrote:

It does do that, I just tried it then. If you enter the name of the screenshot as say TestFileName, then you just enter !TestFileName.png! into the comments.

I know this feature, but I'd like that the string !TestFileName.png! automatically appears in the textbox... just a minor wish ;-)

#### **#63 - 2011-02-10 12:07 - Terence Mill**

There is a bug raising errors from JPL screenshotpaste plugin when creating new task from eclipse via redmine\_mylyn\_connector.

Very sadly on screenshotpaste plugin isn't any bug fix release for over one year!

#### [SF.NEt Ticket 3177244](https://sourceforge.net/tracker/index.php?func=detail&aid=3177244&group_id=228995&atid=1075435)

When creating new task from Eclipse (on clicking submit) i get an error in eclipse "Submit failed: Server erro r" and find following entry in my logs. We are using (as many others) Screenshot Paste Plugin 1.1.0 von Jean-Philippe Lang and it seems that there cou ld be a conflict (maybe is something else)

The Plugin can bew donwloaded here: http://www.redmine.org/issues/3816

```
Here the log error message:
```

```
NoMethodError (undefined method `[]' for nil:NilClass):
vendor/plugins/redmine_screenshot_paste/init.rb:49:in `attach_files'
app/controllers/issues_controller.rb:130:in `create'
passenger (2.2.14) lib/phusion_passenger/rack/request_handler.rb:92:in `process_request'
passenger (2.2.14) lib/phusion_passenger/abstract_request_handler.rb:207:in `main_loop'
passenger (2.2.14) lib/phusion_passenger/railz/application_spawner.rb:441:in `start_request_handler'
passenger (2.2.14) lib/phusion_passenger/railz/application_spawner.rb:381:in `handle_spawn_application'
passenger (2.2.14) lib/phusion_passenger/utils.rb:252:in `safe_fork'
passenger (2.2.14) lib/phusion_passenger/railz/application_spawner.rb:377:in `handle_spawn_application'
passenger (2.2.14) lib/phusion_passenger/abstract_server.rb:352:in `_send_
passenger (2.2.14) lib/phusion_passenger/abstract_server.rb:352:in `main_loop'
passenger (2.2.14) lib/phusion_passenger/abstract_server.rb:196:in `start_synchronously'
passenger (2.2.14) lib/phusion_passenger/abstract_server.rb:163:in `start'
passenger (2.2.14) lib/phusion_passenger/railz/application_spawner.rb:222:in `start'
```
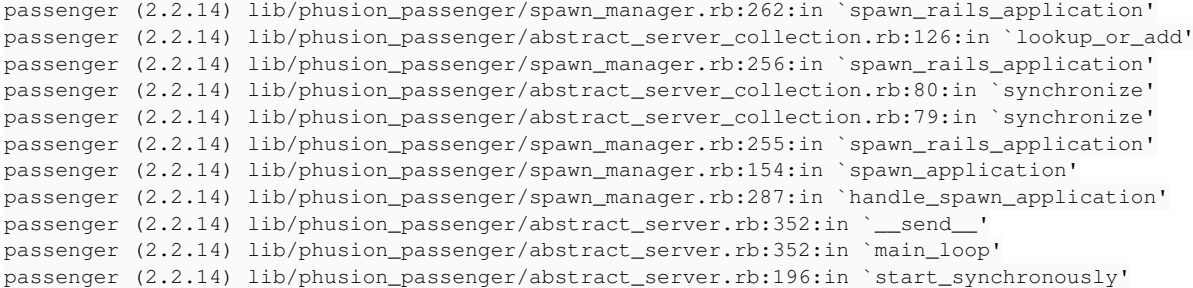

# **#64 - 2011-02-10 14:21 - Terence Mill**

### Terence Mill wrote:

There is a bug raising errors from JPL screenshotpaste plugin when creating new task from eclipse via redmine\_mylyn\_connector.

Very sadly on screenshotpaste plugin isn't any bug fix release for over one year!

# [SF.NEt Ticket 3177244](https://sourceforge.net/tracker/index.php?func=detail&aid=3177244&group_id=228995&atid=1075435)

[...]

It's a bug of screenshot\_paste. The plugin is reading a nonexistent variable.

#### **#65 - 2011-02-18 12:59 - Victor Dulepov**

*- File redmine\_attach\_screenshot-0.1.0.zip added*

Hello,

we finally managed to make an update of *redmine\_attach\_screenshot*. Changes:

- works with Redmine 1.1.0
- fixed issues with *Add another file*,
- original functionality plus some extras introduced in the fork at [https://github.com/blondak/redmine\\_attach\\_screenshot](https://github.com/blondak/redmine_attach_screenshot) .

# **#66 - 2011-02-18 15:18 - Sepp \_**

Nice work, thanks! Works!!

#### **#67 - 2011-02-21 10:07 - Dmitriy Belokurov**

Hello. Does it works in wiki edition page? If not, how can I modify plugin for it? Thanks.

# **#68 - 2011-02-21 11:50 - Terence Mill**

I get an error message for the execution of the applet after clicking on "Attach"

```
Loading: Class com.axmor.redmine.uploader.Uploader.class not found
java.lang.ClassNotFoundException: com.axmor.redmine.uploader.Uploader.class
       at sun.plugin2.applet.Applet2ClassLoader.findClass(Unknown Source)
        at sun.plugin2.applet.Plugin2ClassLoader.loadClass0(Unknown Source)
        at sun.plugin2.applet.Plugin2ClassLoader.loadClass(Unknown Source)
        at sun.plugin2.applet.Plugin2ClassLoader.loadClass(Unknown Source)
       at java.lang.ClassLoader.loadClass(Unknown Source)
        at sun.plugin2.applet.Plugin2ClassLoader.loadCode(Unknown Source)
        at sun.plugin2.applet.Plugin2Manager.createApplet(Unknown Source)
        at sun.plugin2.applet.Plugin2Manager$AppletExecutionRunnable.run(Unknown Source)
       at java.lang.Thread.run(Unknown Source)
Caused by: java.io.IOException: open HTTP connection failed:https://repo.gruppe.de/httpauth-loginplugin_assets
/redmine_attach_screenshot/javascripts/com/axmor/redmine/uploader/Uploader/class.class
        at sun.plugin2.applet.Applet2ClassLoader.getBytes(Unknown Source)
        at sun.plugin2.applet.Applet2ClassLoader.access$000(Unknown Source)
       at sun.plugin2.applet.Applet2ClassLoader$1.run(Unknown Source)
        at java.security.AccessController.doPrivileged(Native Method)
        ... 9 more
Ausnahme: java.lang.ClassNotFoundException: com.axmor.redmine.uploader.Uploader.class
```
### **#69 - 2011-03-01 00:31 - James Moore**

In development mode I'm getting the following exception when loading redmine if I'm not already logged in via a cookie:

A copy of ApplicationController has been removed from the module tree but is still active!

/System/Library/Frameworks/Ruby.framework/Versions/1.8/usr/lib/ruby/gems/1.8/gems/activesupport-2.3.5/lib/active\_support/dependencies.rb:414:in `load\_missing\_constant'

/System/Library/Frameworks/Ruby.framework/Versions/1.8/usr/lib/ruby/gems/1.8/gems/activesupport-2.3.5/lib/active\_support/dependencies.rb:96:in `const\_missing'

/Library/WebServer/Documents/hive-stable/app/controllers/application\_controller.rb:55:in `user\_setup'

# **#70 - 2011-03-27 01:53 - Jaromir Dvoracek**

*- File cs.yml added*

Hello,

can you please attach Czech translation to redmine\_attach\_screenshot plugin?

Thanks a lot.

J. Dvoracek

# **#71 - 2011-03-28 21:01 - Marco Descher**

Hey,

great tool, I created a german translation, if you want to include it:

```
de:
    label_screenshots: Screenshots
    label_add_another_screenshot: Screenshot hinzufügen
    label_button_paste: Bild von der Zwischenablage einfügen
 label image: Screenshot
   button_attach: Hinzufügen
    error_close_msg: Kann applet, {0} nicht schliessen
    error_close_title: Fehler
    error_attach_msg: Fehler, {0}
    error_attach_title: Fehler beim Hinzufügen
```
I have 2 remarks:

- It would be great, if the view presented when including a screenshot from clipboard, adapts to the size of the screen. Currently on my MB 13" I dont' see the buttons at the end, without switching to fullscreen mode :)
- Please put the label field for the just added image near the image itself, and add a label on what this label field is all about :)

Big it up for you! :) Marco

### **#72 - 2011-03-29 00:57 - Toshi MARUYAMA**

*- Category set to UI*

### **#73 - 2011-04-01 16:39 - Il'ya Shakitko**

*- File CP.JPG added*

Hi Alex!

Can you migrate this feature to Skype-similar style? In skype i can press Ctrl + V and image from clipboard past into message.

Could be better if you can realize it and include in config to enable this feature. Ctrl+V when focused on textarea, and image from CP inserted like a small thumb. (screenshot included)

CP.JPG

# **#74 - 2011-04-01 19:47 - Alex Last**

I think this is a great idea: intercepting "paste from clipboard" event in the text area and automatically start the image import process if the clipboard contains an image.

I'm not the one who implemented this feature. I hope the feature developers can add this.

# **#75 - 2011-04-08 05:07 - 功磊 马**

*- File zh.yml added*

It works well for me in Chrome10,but not other browsers like IE9 64bit,Firfox 3.6 32bit and other Chinese special browser like Sougou. My OS Win7 64bit.

And I add a Simplified Chinese translation:

zh: label\_screenshots: 000000000 label\_add\_another\_screenshot: **[100000**] label\_button\_paste: 000000000  $l$ abel\_image: $10$ button\_attach: OD error\_close\_msg: **[IIII]** applet,  $\{0\}$ error\_close\_title:  $\Box$  $error_$ attach\_msg:  $\mathbb{III}$ ,  $\{0\}$ error\_attach\_title: **[1016]** 

Any thanks very much for your work.

# **#76 - 2011-04-08 13:10 - Ruben Kruiswijk**

*- File nl.yml added*

Added dutch translation

# **#77 - 2011-04-15 16:48 - Jason M**

While trying to run redmine\_attach\_screenshot-0.1.0.zip on redmine 1.1.2 I get the following error after clicking the Add button:

```
load: class com.axmor.redmine.uploader.Uploader.class not found.
java.lang.ClassNotFoundException: com.axmor.redmine.uploader.Uploader.class
        at sun.plugin2.applet.Applet2ClassLoader.findClass(Unknown Source)
       at sun.plugin2.applet.Plugin2ClassLoader.loadClass0(Unknown Source)
       at sun.plugin2.applet.Plugin2ClassLoader.loadClass(Unknown Source)
       at sun.plugin2.applet.Plugin2ClassLoader.loadClass(Unknown Source)
        at java.lang.ClassLoader.loadClass(Unknown Source)
        at sun.plugin2.applet.Plugin2ClassLoader.loadCode(Unknown Source)
        at sun.plugin2.applet.Plugin2Manager.createApplet(Unknown Source)
       at sun.plugin2.applet.Plugin2Manager$AppletExecutionRunnable.run(Unknown Source)
       at java.lang.Thread.run(Unknown Source)
Exception: java.lang.ClassNotFoundException: com.axmor.redmine.uploader.Uploader.class
```
Any idea how to get around this?

### **#78 - 2011-04-29 13:37 - Eduardo Ramos**

Jason M wrote:

While trying to run redmine\_attach\_screenshot-0.1.0.zip on redmine 1.1.2 I get the following error after clicking the Add button:

[...]

Any idea how to get around this?

I have the same problem, any idea ? Regards,

#### **#79 - 2011-05-16 11:58 - vincent cache**

Hello,

When i try to use redmine\_attach\_screenshot-0.1.0.zip with Redmine 1.0.4 on IE6, it doesn't work. I've no problem on mozilla or IE8, but my users are on IE6.

Someone can help me please?

**Regards** 

# **#80 - 2011-05-16 12:02 - Sepp \_**

I get an error between 8am and 10am, every day. after 10am the applet works perfect!

# **#81 - 2011-05-16 12:30 - Terence Mill**

There must be a redmine\_attach\_screenshot\assets\javascripts\uploader\_applet.jar file which keeps the hava class Uploader.class in a subfolder "com/axmor/redmine/uploader" of the jar file.

You can check that if you open it e.g with winrar or winzip, which will work if renaming the file to zip before. The jar file itself shall be unpacked in "{redmine assets folder}\redmine\_attach\_screenshot\assets\javascripts\com\axmor\redmine\uploader \Uploader.class" after the plugin is installed and the redmine server is restarted. Check also the plugins folder in in the redmine/assets folder has read and execute rights.

Cleaning up this assets folder from the plugin folder after updates on the plugins is a good idea also.

Jason M wrote:

While trying to run redmine\_attach\_screenshot-0.1.0.zip on redmine 1.1.2 I get the following error after clicking the Add button:

[...]

Any idea how to get around this?

# **#82 - 2011-05-25 00:47 - Jack Kurzecki**

Sepp \_ wrote:

I get an error between 8am and 10am, every day. after 10am the applet works perfect!

try changing line 36 of vendor\plugins\redmine\_attach\_screenshot\app\controllers\attach\_screenshot\_controller.rb from:

sprintf('%d\_%d%s', User.current.id, date, name)

to:

sprintf('%d\_%s%s', User.current.id, date, name)

# **#83 - 2011-05-25 04:06 - Ki Won Kim**

*- File ko.yml added*

Thank you!! then I was working well in 1.1.3 and attach korean language file.

### **#84 - 2011-05-25 08:39 - Sepp \_**

Jack Kurzecki wrote:

try changing line 36 of vendor\plugins\redmine\_attach\_screenshot\app\controllers\attach\_screenshot\_controller.rb from:

Thanks, yes, that works!!

### **#85 - 2011-06-09 11:29 - Manu Dragon**

*- File fr.yml added*

thanks for that work too ! here is the french translation

#### **#86 - 2011-06-27 23:06 - Terence Mill**

Can someone add some screenshots? Tx!

### **#87 - 2011-07-13 11:40 - Steven Wong**

**- File IIII** .PNG added

As you say ,it's a problem to how to use it in Internet Explorer and FrieFox. Could anyone modify it for IE and Firefox? Very Thanks.

attachmen is the problem about IE.

**미미** wrote:

It works well for me in Chrome10,but not other browsers like IE9 64bit,Firfox 3.6 32bit and other Chinese special browser like Sougou. My OS Win7 64bit.

And I add a Simplified Chinese translation:

zh: label\_screenshots: 000000000 label\_add\_another\_screenshot: 0000000 label\_button\_paste: 000000000  $l$ label\_image: $10$ button\_attach: OD error\_close\_msg: **IIIII** applet, {0} error\_close\_title:  $\mathbb{II}$  $error_{\text{}}}$ attach\_msg:  $\text{III}$ ,  $\{0\}$ error\_attach\_title: DDDD

Any thanks very much for your work.

# **#88 - 2011-07-19 19:34 - Jamie Gruener**

Without the plugin installed, hitting Enter while on the edit/update page will click the Submit button (unless in a text control that allows returns, of course). With the plugin installed, hitting Enter causes the plugin's Add button to be clicked.

Could we change the action for the button from "submit" to "button"? My quick tests in Firefox via Firebug suggest that this change had no ill effects and also allows Enter to Submit the issue form without triggering the Add.

I tried creating an issue for this [\(#8852](https://www.redmine.org/issues/8852)), but that was closed because "this tracker is for Redmine core issues only, you should contact the Mylyn plugin author." Funny!

### **#89 - 2011-08-04 13:34 - Manu Dragon**

when I want to add a screenshot with this plugin, my new issue is directly created with no screenshot I was ok with the older redmine version but no more working with Redmine 1.2.0.stable

any idea ? ^^

# **#90 - 2011-08-19 05:57 - Jamie Gruener**

I answered my own question.

If you add :type => 'button', to line 27 of redmine\_attach\_screenshot/app/views/attachments/\_form.rhtml, viola!

Old

```
<%= submit_tag l(:button_add), :onclick => 'showAttachScreen(); return false;'%>
```
New

<%= submit\_tag l(:button\_add), type => 'button', :onclick => 'showAttachScreen(); return false;'%>

Now the Add button isn't triggered when you hit Enter.

Redmine 1.2.0 stable, Ubuntu 10.04.2 LTS running on Rackspace.

# **#91 - 2011-10-11 00:01 - Tom Ka**

Thanks for the plugin. I get it to load, but a click on "attach" or "close" gets me an error message: "unknown protocol: javascript". Any idea on this? I'm running an nginx server, maybe there needs to be some configuration for this to work?

# **#92 - 2011-10-13 21:04 - Tom Ka**

I've soled my problem and it seems it was only problem with OpenJDK. The change had to be made in the Uploader class in the uploader\_applet.jar file. If it is okay with axmor (I'll write them an email) I release the change on [my github repo.](https://github.com/tomka/redmine_attach_screenshot) If not, than you need to follow [this thread](http://stackoverflow.com/questions/173617/calling-js-from-applet-malformedurlexception-unknown-protocol-javascript) on stackoverflow for all the URL constructors except the one in the *sendContentToServer()* method. And be aware that you need to (self-)sign the resulting jar file if you want access to the claiboard :-).

# **#93 - 2011-10-20 20:06 - Rich Sagendorf**

Max Meier wrote:

Hi,

I tried attaching a screenshot via Alt+Print and the button "Copy from clipboard". The image is visible in the applrt window, but when I attach it to the issue, I get the following in my log:

I am using redmine 0.9.3.stable-3625 and imagemagick-6.5.8.8

Any help would be appreciated.

I'm having the same issue, but I'm using the BitNami Stack on Windows, and it looks like ImageMagick already has the correct delegate configuration. Hopefully someone has an idea, because I'm fairly stumped! Thanks!

# **#94 - 2011-11-04 03:24 - Akiko Takano**

Nice plugin! It would be nice for me to be able to trim the image on the applet :)

# **#95 - 2011-11-30 10:52 - Thibaut Tropardy**

Same thing, it'll great if Redmine use thumbmail. Screenshot overflow on the right.

Auto-incremente name "screenshow-<INCREMENT>" and automatically insert image in the text box

# **#96 - 2011-12-04 22:47 - John Pataki**

First I'd like to say I really like this plugin and use it often. I've recently updated to latest release of JAVA on my Macbook Pro and now when I use this plugin, it doesn't seem to be capturing the clipboard correctly or at all.

The preview during image capture doesn't show the clipboard contents and while images appear to be saved, they are blank / transparent nothingness.

Has anyone else noticed this?

Will there be an update to accommodate the most recent JAVA for OSX (Snow Leopard) update?

java version "1.6.0\_29" Java(TM) SE Runtime Environment (build 1.6.0\_29-b11-402-10M3527) Java HotSpot(TM) 64-Bit Server VM (build 20.4-b02-402, mixed mode)

# **#97 - 2012-01-16 16:56 - Matthias Neubert**

Plugin seems not to work with Redmine 1.3.0

Problem: While the preview of the inserted screenshot is shown good, the resulting image file produced is empty (but has about 1.5 KBytes)

Rmagick is installed

Someone knows something about that?

regards matthias

### **#98 - 2012-01-23 10:24 - Renzo Meister**

*- File redmine\_attach\_screenshot.zip added*

I've made a small patch for this plugin because of number overflow in Redmine 1.3.0.

### **#99 - 2012-01-29 01:43 - Stephen Curran**

Renzo, what was the symptom you were addressing because of the "number overflow in Redmine 1.3.0", and what did you change in the plugin?

We are seeing a problem in our Redmine 1.3 installation that had been a problem with a previous version of the plugin - we can't add multiple file attachments to an Issue with this plugin installed. We have been running 1.2.2 and recently updated this plugin to the latest version and finally had multiple file attachments working. Upgraded to Redmine 1.3 and that feature is again gone. Has anyone else encountered that and any idea what the issue is?

Note - we haven't tried Redmine 1.3 without this plugin, so perhaps something else is the problem.

### **#100 - 2012-02-09 16:27 - William Roush**

Having the same issue as Stephen, I *removed* the plugin and multiple uploads works again. Get contacted the next day because I removed the plugin, "I need screenshots more than I need multiple uploads" (your plugin is great!).

### **#101 - 2012-02-09 16:47 - William Roush**

*- File \_form.rhtml added*

[Stephen Pearce:](https://www.redmine.org/users/7944) I've attached a fix to this post, drop this in {redmine}/vendors/plugins/redmine\_attach\_screenshot/app/views/attachments/

Back up the original in case you find any bugs, but from what I've tested, both multiple-upload and screenshots still work.

This is because Redmine changed the form, but this plugin doesn't use the new one. I may fork this if the creator has lost all interest in upkeeping this and drop it on Bitbucket or something.

#### **#102 - 2012-02-14 20:55 - Yuri Krichevsky**

I'm having the same issue as John - confirmed on 2 different Mac's with latest Java 1.6.0\_29 update 1. The preview during image capture doesn't show the clipboard contents and while images appear to be saved, they are blank / transparent nothingness. Tested in Chrome / Firefox / Safari.

From Window PC everything works fine.

Is there any solution to the issue ?

John Pataki wrote:

java version "1.6.0\_29" Java(TM) SE Runtime Environment (build 1.6.0\_29-b11-402-10M3527) Java HotSpot(TM) 64-Bit Server VM (build 20.4-b02-402, mixed mode)

#### **#103 - 2012-02-19 02:09 - William Roush**

Sadly the Java is packed and not open source, someone would have to rewrite that from the ground up, but I'm tempted to do it if no one else speaks up (I already have a fork with my fixes [Redmine 1.3.0 support + Ruby 1.9 support] and Renzo Meister's bug fix).

Edit:

And while I'm not a flash developer, I'm tempted to go with flash, because Java applets cause whining on various browsers due to security purposes, and I'd like to eliminate that. I'll debate a bit on this.

### **#104 - 2012-02-19 04:46 - William Roush**

Scratch the applet replacement, looks like fixing the Java app will be fairly trivial...

Can anyone confirm if the Mac bug happens on Linux? I don't have an OSX machine to debug the applet with. From what I see some debug information should end up in the Java console if you have access to that. Without additional information debugging this becomes nearly impossible and we get to twiddle our thumbs until someone that has access to an OSX machine wants to figure this one out.

Current repo here, includes java code under src/ on develop branch:

<https://bitbucket.org/StrangeWill/redmine-inline-attach-screenshot/>

Bug reported here if you happen to get a stack trace dump or something:

<https://bitbucket.org/StrangeWill/redmine-inline-attach-screenshot/issue/1/cannot-attach-screenshots-in-osx>

#### **#105 - 2012-02-24 16:25 - Joe Cullin**

Same thing on my mac: pasted image shows correctly in the browser, but after saving the issue it's just a blank png. The java console showed nothing by default. When I increased the log level to 5, I still barely got any console output:

```
Java Plug-in 1.6.0_29
Using JRE version 1.6.0_29-b11-402-11D50b Java HotSpot(TM) 64-Bit Server VM
User home directory = /Users/joecullinTrace level set to 5: all… completed.
network: Connecting http://...com/attach_screenshot with proxy=DIRECT
network: Connecting http://....com:80/ with proxy=DIRECT
basic: Starting applet teardown
basic: Finished applet teardown
```
Here's what the file looks like on the server. I'm guessing that most of this is a PNG header generated by RMagick, and little to none of it is actual image data.

\$ od -c 120224071433\_6\_71420.000000screenshot.png 0000000 211 P N G \r \n 032 \n \0 \0 \0 \r I H D R 0000020 \0 \0 004 250 \0 \0 002 276 \b 006 \0 \0 \0 206 202 & 0000040 231 \0 \0 \f 303 I D A T x 332 355 301 201 \0 \0 0000060 \0 \0 303 240 371 S 337 340 004 U 001 \0 \0 \0 \0 \0 0000100 \0 \0 \0 \0 \0 \0 \0 \0 \0 \0 \0 \0 \0 \0 \0 \0

 $0006340$  \0 \0 \0 \0 \0 \0 < 003 030 { \0 001 370 360 254 F 0006360 \0 \0 \0 \0 I E N D 256 B ` 202 0006374

I noticed that the image sizes in the files directory seem to vary correctly -- that is, if I attach a bigger screenshot, I get a bigger white image. I don't have much time to play with this right now, and I'm no java person, but I'll poke around some more later at home where I also have a PC to compare against. I wonder if it's something such as a mac-style line ending breaking the stream of data read by the server.

### **#106 - 2012-02-25 03:30 - Joe Cullin**

\*

My last update doesn't seem to have taken. Maybe the forums thought I was posting malicious code. (I had posted in the entire post request to /attach\_screenshot from my mac.

Anyway, it appears that the body of that request doesn't have very much data. The content length was only 1726 for a full-screen sized image. The headers & mime markers were bigger than the actual png data.

Googling for ImageIO on mac, I see some vague complaints about how mac java is not kept up to date. I have the latest available from Apple. Maybe there's a way to upgrade unofficially, but I'm not sure I want to risk breaking other things.

If you want me to try any other debugging on mac, let me know. I think this could be a popular plugin for our redmine users, but many of them use macs.

### **#107 - 2012-03-04 01:34 - William Roush**

As you either guessed or looked, ImageIO is being used:

[https://bitbucket.org/StrangeWill/redmine-inline-attach-screenshot/src/58dac40e7002/src/java\\_applet/com/axmor/redmine/uploader/Uploader.java#cl-](https://bitbucket.org/StrangeWill/redmine-inline-attach-screenshot/src/58dac40e7002/src/java_applet/com/axmor/redmine/uploader/Uploader.java#cl-134)[134](https://bitbucket.org/StrangeWill/redmine-inline-attach-screenshot/src/58dac40e7002/src/java_applet/com/axmor/redmine/uploader/Uploader.java#cl-134)

I'll dig around for what I can do to work around that, I'd like to get this working for Mac users too.

Thanks for the dumps, but they're pretty useless if it's ImageIO (which looking at the code and the output from you, it seems to definitely be that.

I may be able to get some kind of beta build going this week, and I'll verify if this has problems on Linux too.

### **#108 - 2012-03-12 17:12 - Norbert Penel**

*- Assignee set to Azamat Hackimov*

i get an error 500 on upload script i spent 1 day for install rmagick + imagemagick and it does not works !!! could you help me ?

/!\ FAILSAFE /!\ Mon Mar 12 17:07:26 +0100 2012 Status: 500 Internal Server Error bad content body /usr/lib/ruby/vendor\_ruby/rack/multipart/parser.rb:108:in `get\_current\_head\_and\_filename\_and\_content\_type\_and\_name\_and\_body' /usr/lib/ruby/vendor\_ruby/rack/multipart/parser.rb:19:in `parse' /usr/lib/ruby/vendor\_ruby/rack/multipart/parser.rb:17:in `loop' /usr/lib/ruby/vendor\_ruby/rack/multipart/parser.rb:17:in `parse' /usr/lib/ruby/vendor\_ruby/rack/multipart.rb:25:in `parse\_multipart' /usr/lib/ruby/vendor\_ruby/rack/request.rb:306:in `parse\_multipart' /usr/lib/ruby/vendor\_ruby/rack/request.rb:182:in `POST' /usr/lib/ruby/vendor\_ruby/rack/methodoverride.rb:15:in `call' /usr/lib/ruby/vendor\_ruby/action\_controller/params\_parser.rb:15:in `call' /usr/lib/ruby/vendor\_ruby/action\_controller/session/cookie\_store.rb:99:in `call' /usr/lib/ruby/vendor\_ruby/action\_controller/failsafe.rb:26:in `call' /usr/lib/ruby/vendor\_ruby/rack/lock.rb:15:in `call' /usr/lib/ruby/vendor\_ruby/action\_controller/dispatcher.rb:106:in `call' /usr/lib/ruby/1.8/phusion\_passenger/rack/request\_handler.rb:95:in `process\_request' /usr/lib/ruby/1.8/phusion\_passenger/abstract\_request\_handler.rb:207:in `main\_loop' /usr/lib/ruby/1.8/phusion\_passenger/railz/application\_spawner.rb:374:in `start\_request\_handler' /usr/lib/ruby/1.8/phusion\_passenger/railz/application\_spawner.rb:332:in `handle\_spawn\_application' /usr/lib/ruby/1.8/phusion\_passenger/utils.rb:184:in `safe\_fork' /usr/lib/ruby/1.8/phusion\_passenger/railz/application\_spawner.rb:330:in `handle\_spawn\_application' /usr/lib/ruby/1.8/phusion\_passenger/abstract\_server.rb:352:in `\_\_send /usr/lib/ruby/1.8/phusion\_passenger/abstract\_server.rb:352:in `main\_loop' /usr/lib/ruby/1.8/phusion\_passenger/abstract\_server.rb:196:in `start\_synchronously' /usr/lib/ruby/1.8/phusion\_passenger/abstract\_server.rb:163:in `start' /usr/lib/ruby/1.8/phusion\_passenger/railz/application\_spawner.rb:209:in `start' /usr/lib/ruby/1.8/phusion\_passenger/spawn\_manager.rb:262:in `spawn\_rails\_application' /usr/lib/ruby/1.8/phusion\_passenger/abstract\_server\_collection.rb:126:in `lookup\_or\_add' /usr/lib/ruby/1.8/phusion\_passenger/spawn\_manager.rb:256:in `spawn\_rails\_application' /usr/lib/ruby/1.8/phusion\_passenger/abstract\_server\_collection.rb:80:in `synchronize'

/usr/lib/ruby/1.8/phusion\_passenger/abstract\_server\_collection.rb:79:in `synchronize' /usr/lib/ruby/1.8/phusion\_passenger/spawn\_manager.rb:255:in `spawn\_rails\_application' /usr/lib/ruby/1.8/phusion\_passenger/spawn\_manager.rb:154:in `spawn\_application' /usr/lib/ruby/1.8/phusion\_passenger/spawn\_manager.rb:287:in `handle\_spawn\_application' /usr/lib/ruby/1.8/phusion\_passenger/abstract\_server.rb:352:in `\_\_send\_ /usr/lib/ruby/1.8/phusion\_passenger/abstract\_server.rb:352:in `main\_loop' /usr/lib/ruby/1.8/phusion\_passenger/abstract\_server.rb:196:in `start\_synchronously' /usr/lib/phusion\_passenger/passenger-spawn-server:61

### **#109 - 2012-03-26 21:01 - marcin t**

Still seeing same issue with attach plugin:

Java Plug-in 1.6.0\_31 Using JRE version 1.6.0\_31-b05 Java HotSpot(TM) Client VM User home directory = C:\Users\marcin.tauter

- --------------------------------------------------- c: clear console window
- f: finalize objects on finalization queue
- g: garbage collect
- h: display this help message
- l: dump classloader list
- m: print memory usage
- o: trigger logging
- q: hide console
- r: reload policy configuration
- s: dump system and deployment properties
- t: dump thread list
- v: dump thread stack
- x: clear classloader cache
- 0-5: set trace level to <n>

----------------------------------------------------

load: class com.axmor.redmine.uploader.Uploader.class not found.

java.lang.ClassNotFoundException: com.axmor.redmine.uploader.Uploader.class

at sun.plugin2.applet.Applet2ClassLoader.findClass(Unknown Source)

at sun.plugin2.applet.Plugin2ClassLoader.loadClass0(Unknown Source)

at sun.plugin2.applet.Plugin2ClassLoader.loadClass(Unknown Source)

at sun.plugin2.applet.Plugin2ClassLoader.loadClass(Unknown Source)

at java.lang.ClassLoader.loadClass(Unknown Source)

at sun.plugin2.applet.Plugin2ClassLoader.loadCode(Unknown Source)

- at sun.plugin2.applet.Plugin2Manager.createApplet(Unknown Source)
- at sun.plugin2.applet.Plugin2Manager\$AppletExecutionRunnable.run(Unknown Source)

at java.lang.Thread.run(Unknown Source)

Exception: java.lang.ClassNotFoundException: com.axmor.redmine.uploader.Uploader.class

# **#110 - 2012-04-24 11:12 - Nabil Faouzi**

*- Assignee deleted (Azamat Hackimov)*

### Hi

[Renzo Alhan Rabiço](https://www.redmine.org/users/108873) Meister : I've tried to install your plugins but, it seem's don't work fine with my redmine 1.3.X

When i wan't to paste screenshot from a new issue, i' ve got this error (similar to marcinT error):

ActionController::RoutingError (No route matches "/plugin\_assets/redmine\_attach\_screenshot/javascripts/com.axm or.redmine.uploader.Uploader.class" with {:method=>:get}): passenger (2.2.15) lib/phusion\_passenger/rack/request\_handler.rb:92:in `process\_request' passenger (2.2.15) lib/phusion\_passenger/abstract\_request\_handler.rb:207:in `main\_loop' passenger (2.2.15) lib/phusion\_passenger/railz/application\_spawner.rb:441:in `start\_request\_handler' passenger (2.2.15) lib/phusion\_passenger/railz/application\_spawner.rb:381:in `handle\_spawn\_application' passenger (2.2.15) lib/phusion\_passenger/utils.rb:252:in `safe\_fork' passenger (2.2.15) lib/phusion\_passenger/railz/application\_spawner.rb:377:in `handle\_spawn\_application' passenger (2.2.15) lib/phusion\_passenger/abstract\_server.rb:352:in `\_\_send\_ passenger (2.2.15) lib/phusion\_passenger/abstract\_server.rb:352:in `main\_loop'

There is my /plugins\_assets/redmine\_attach\_screenshot/ directory:

```
plugin_assets/redmine_attach_screenshot/javascripts:
total 16
-rw-r--r-- 1 apache apache  480 24 avril 10:20 attach_screenshot.js
-rw-r--r-- 1 apache apache 9321 24 avril 10:20 uploader_applet.jar
```
My Seconds question, are they similar plugins this allows paste screenshot in other format than png (Jpeg) ?

Thanks for help,

# **#111 - 2012-04-27 08:57 - Marco Descher**

- *File interferes.png added*
- *File noInterferes.png added*

In Redmine-1.3.3 I face a new error, when using the redmine\_attach\_screenshot plugin:

It is not possible any more to use "Add another file". If the plugin is installed it does not work, if I remove it, however, it perfectly works again! Please see the enclosed screenshots *Redmine 1.3.3 and redmine\_attach\_screenshot interfere* and *Redmine 1.3.3 without redmine\_attach\_screenshot works* for examples.

# **#112 - 2012-05-01 08:15 - William Roush**

Can everyone that is having issues please pull the latest master branch from here:

### <https://bitbucket.org/StrangeWill/redmine-inline-attach-screenshot/overview>

And make sure the plugin folder is named: "redmine-inline-attach-screenshot", it should resolve all of the above issues (outside of OSX compatibility fix, though the Java source is included now for anyone that wants to tweak that!).

### **#113 - 2012-05-01 20:24 - Paul Ohm**

Plugin is working for me on 1.4.1.stable.9526 although I did need to update my Java client for Windows.

### **#114 - 2012-05-01 22:26 - Marco Descher**

Attachment problem solved with the newest redmine-inline-attach! Works for 1.3.3 :) Thanks!

### **#115 - 2012-06-03 20:17 - William Roush**

In Redmine 2.0 they enforce folder names to match the plugin name, so the new folder name is "redmine inline attach screenshot", you'll just have to pull into that folder and not just clone from Bitbucket.

Other than that, works in 2.0. :) We also maintain backwards compatibility with Redmine 1.x.

### **#116 - 2012-06-13 08:39 - Angeline Lee**

*- File error.PNG added*

I get the following error after clicking the Attach button on Redmine 1.4.3

### **#117 - 2012-06-15 17:17 - William Roush**

### Angeline Lee wrote:

I get the following error after clicking the Attach button on Redmine 1.4.3

Can you check logs/production.log and get me the relevant error?

# **#118 - 2012-06-18 15:09 - Albert Yates**

Many of our users are getting the error that Angeline posted about. They are not getting it all the time, just some of the time.

#### error.PNG

'

```
Here is error from our Production.log:
```

```
Processing AttachScreenshotController#index (for 10.179.205.32 at 2012-06-18 09:56:45) [POST]
    Parameters: {"action"=>"index", "controller"=>"attach_screenshot", "key"=>"64d20a7957aba4d886ff47bdac32953ea
d08d127", "attachments"=>#<File:C:/Windows/Temp/RackMultipart20120618-5364-1itrzz6-0>}
```
# ArgumentError (invalid value for Integer: "095645"):

```
  vendor/plugins/redmine_attach_screenshot/app/controllers/attach_screenshot_controller.rb:36:in `sprintf'
  vendor/plugins/redmine_attach_screenshot/app/controllers/attach_screenshot_controller.rb:36:in `make_tmpname
```
vendor/plugins/redmine\_attach\_screenshot/app/controllers/attach\_screenshot\_controller.rb:13:in `index'

Rendering C:/redmine/public/500.html (500 Internal Server Error)

# **#119 - 2012-06-18 17:20 - Jack Kurzecki**

Re: Albert and Angeline: This is an old bug with an easy fix. Take a look at [note 82](http://www.redmine.org/issues/3816#note-82) above

# **#120 - 2012-06-18 17:52 - Alex Last**

I submitted this request 3 years ago and it's still not resolved. I totally lost interest in it now. how can I unsubscribe from this?..

# **#121 - 2012-06-18 19:07 - Jean-Philippe Lang**

*- Subject changed from allow pasting screenshots like it's done in Jira to Allow pasting screenshots like it's done in Jira*

Please, open a topic about this plugin and continue the discussion in the **Plugins** forum. We track issues about Redmine core in this issue tracker, thanks.

# **#122 - 2012-06-19 03:46 - Angeline Lee**

Jack Kurzecki wrote:

Re: Albert and Angeline: This is an old bug with an easy fix. Take a look at [note 82](http://www.redmine.org/issues/3816#note-82) above

Thanks.It works now.

# **#123 - 2012-06-22 20:04 - William Roush**

Jean-Philippe Lang wrote:

Please, open a topic about this plugin and continue the discussion in the **[Plugins](www.redmine.org/projects/redmine/boards/3)** forum. We track issues about Redmine core in this issue tracker, thanks.

Actually let me back that up with post in the relevant plugin tracker (and *please* submit any fixes or improvements you have!):

[http://www.redmine.org/plugins/redmine\\_attach\\_screenshot\\_2](http://www.redmine.org/plugins/redmine_attach_screenshot_2)

<https://bitbucket.org/StrangeWill/redmine-inline-attach-screenshot/issues?status=new&status=open>

# **#124 - 2012-06-28 22:11 - William Roush**

Update on this for possible Redmine patch:

Does anyone know how JIRA does it? HTML5? Java?

# **#125 - 2013-06-03 16:54 - Sandro Camarao**

 $+1$ 

# **#126 - 2013-06-04 11:07 - Daniel Felix**

One idea could be to check (via JS) if the pasted data, or data that will be pasted, contains binary data. Only if the pasted data is plaintext, the text will be pasted inside the textfield. In all other cases, the text will be pasted to a hidden field in the background, which will be converted later on to a png (on the server).

Another idea is to convert the binary data to a .png on the client side, upload it with the ajax uploader and display it as usual.

# **#127 - 2013-11-29 19:51 - dj jones**

This plugin we announced today - may do what is wanted - it will be released before end of December.

<http://www.redmine.org/plugins/not-known-yet>

It allows - without (java) in one issue to :

enter text paste a screenshot direct from clipboard and the images are visible in the issue and stay in that layout order (specifically -do NOT become attachments like any other file uploaded would).

I've mentioned it in the forum here: <http://www.redmine.org/boards/3/topics/40491>

#### **#128 - 2014-10-30 03:48 - Arturo Bruno**

I forked an extension and build this functionality, among other small fixes that my company (Enova.mx) needed. Hope you guys find it usefull.

Fork: <https://github.com/sayar/send-to-redmine> My extension: <https://github.com/lordn-n/enova-fs-send-to-redmine>

#### **#129 - 2019-02-14 12:22 - Takenori TAKAKI**

*- File attach\_clipboard\_image.patch added*

I made a patch to attach image data from the clipboard, by adding a js code on attachment.js. By applying this patch, user will be able to attach clipboard image on Issue, Wiki, Forum etc.

# **#130 - 2019-02-14 14:29 - Go MAEDA**

- *File pasted-image@2x.png added*
- *Subject changed from Allow pasting screenshots like it's done in Jira to Allow pasting screenshots from clipboard*
- *Category changed from UI to Attachments*
- *Target version set to 4.1.0*

I have tried out the patch and it works really fine. This 15 lines of patch add a long-awaited feature and I am sure that it should greatly improve user experiences.

#### I am setting the target version to 4.1.0.

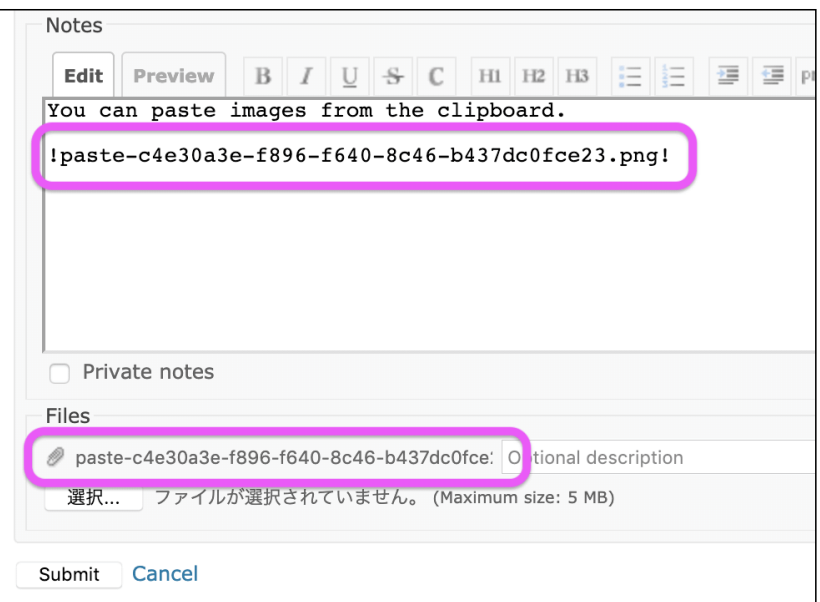

# **#131 - 2019-02-14 15:00 - Andreas Schnöppl**

Why not take the clipboard image paste plugin? [https://www.redmine.org/plugins/clipboard\\_image\\_paste](https://www.redmine.org/plugins/clipboard_image_paste)

- Has short filenames
- Has crop functionality

#### **#132 - 2019-02-14 22:47 - Go MAEDA**

Andreas Schnöppl wrote:

Why not take the clipboard image paste plugin?

clipboard\_image\_paste is an excellent plugin but it will take a long time to merge to the Redmine core. The reasons are as follows:

- No one has made a patch for Redmine core
- Since the plugin introduces big changes to the UI, it is not easy to achieve a consensus on integrating it with the core. On the other hand, merging the tiny patch written by Takenori Takaki is much easier because it does not change any appearance and has no influence on the existing features

Although the patch does not have some features that clipboard\_image\_paste have, I think adding the simple image pasting feature would be a great improvement. Since the patch is ready, we can improve Redmine right now.

#### **#133 - 2019-02-14 23:50 - Kohei Nakamura**

 $+1$ 

"clipboard image paste" plugin is very nice and I installed it all my Redmine.

But I can not use it in environments where plugins can not be installed freely, such as using redmine elsewhere.

Redmine which can not use this function is very disappointing.

So this patch is very wonderful !

### **#134 - 2019-02-15 06:36 - Marius BĂLTEANU**

Andreas Schnöppl wrote:

Why not take the clipboard image paste plugin? [https://www.redmine.org/plugins/clipboard\\_image\\_paste](https://www.redmine.org/plugins/clipboard_image_paste)

Has short filenames

We can support this on the proposed patch.

• Has crop functionality

Indeed, but I don't think that it is enough or it worth it to support this feature considering that are o lot of tools for screenshots available which do a better job. For example, I'm very happy with the default screenshots tool from OSx and as well, Windows has one (Snipping Tool). Besides crop, you will need most probably support for shapes, text, color and so on.

### Go MAEDA wrote:

I have tried out the patch and it works really fine. This 15 lines of patch add a long-awaited feature and I am sure that it should greatly improve user experiences.

- I think we should improve a little bit the patch before committing it. For example:
- we should check if clipboardData is available
- "wiki-edit" class doesn't mean automatically that a "files" input is available.

In conclusion, I'm in favour of adding a basic copy paste feature.

## **#135 - 2019-02-15 09:24 - Go MAEDA**

Marius BALTEANU wrote:

- "wiki-edit" class doesn't mean automatically that a "files" input is available.

You are right. For example, "textarea.wiki-edit" on /settings page don't accept attachments. Do you think that we can resolve that by replacing \$(".wiki-edit") with \$(".filedroplistner .wiki-edit")?

# **#136 - 2019-02-16 02:07 - Takenori TAKAKI**

*- File attach\_clipboard\_image\_short\_file\_name.patch added*

*- File pasted-image-shor-file-name@2x.png added*

Go MAEDA wrote:

#### Marius BALTEANU wrote:

- "wiki-edit" class doesn't mean automatically that a "files" input is available.

You are right. For example, "textarea.wiki-edit" on /settings page don't accept attachments. Do you think that we can resolve that by replacing \$(".wiki-edit") with \$(".filedroplistner .wiki-edit")?

Thank you for pointing out problems and suggesting solutions. I changed the patch and attach it.

The changes are as follows.

- replaced \$ (". wiki-edit") --> \$ (". filedroplistner. wiki-edit")
- shortened file name (clipboard-yyyymmddhhmmss-randam7.png).

pasted-image-shor-file-name@2x.png

# **#137 - 2019-02-17 15:00 - Marius BĂLTEANU**

*- File attach\_clipboard\_images\_v2.patch added*

I've made some small changes to the patch, the most important is the check for e.clipboardData || e.originalEvent.clipboardData in order to not throw errors in the console when the clipboardData doesn't exist (for example: IE11).

Another changes:

- simplified the filename generation
- attach event using the existing logic.

The patch will not work in IE or Edge.

Takenori, Go, please let me know if you need more details about my changes.

### **#138 - 2019-02-17 15:20 - Marius BĂLTEANU**

*- File deleted (attach\_clipboard\_images\_v2.patch)*

### **#139 - 2019-02-17 15:20 - Marius BĂLTEANU**

*- File attach\_clipboard\_images\_v2.patch added*

#### **#140 - 2019-02-17 16:15 - Go MAEDA**

Marius, thank you for reviewing and improving the patch.

- simplified the filename generation

The previous patch generates a filename like 'clipboard-201902181323-a1b2c3d.png'. I prefer to include a date like '20190217' in the filename because we can use issues filter to find issues that have screenshots attached on a specific date or in a specific period.

If the filename with date and time is too long, how about 'clipboard-20190218-a1b2c.png'? It is only 1 character longer than the patch you improved.

# **#141 - 2019-02-17 17:15 - Marius BĂLTEANU**

### Go MAEDA wrote:

Marius, thank you for reviewing and improving the patch.

- simplified the filename generation

The previous patch generates a filename like 'clipboard-201902181323-a1b2c3d.png'. I prefer to include a date like '20190217' in the filename because we can use issues filter to find issues that have screenshots attached on a specific date or in a specific period.

If the filename with date and time is too long, how about 'clipboard-20190218-a1b2c.png'? It is only 1 character longer than the patch you improved.

I don't have any preference for the filename, I chose to change it only because I found it simpler to have 1 line of code instead of 4 lines. You can revert my change.

# **#142 - 2019-02-17 23:26 - Go MAEDA**

- *Status changed from New to Closed*
- *Assignee set to Go MAEDA*
- *Resolution set to Fixed*

Committed the patch. Now you can paste images from clipboard if you use modern browsers except for Edge and IE11.

I modified the patch to generate a filename like 'clipboard-yyyymmddHHMM-a1b2c.png' that is a bit shorter than Takenori TAKAKI's patch.

Thank you for improving Redmine. I am closing this 9 years old issue.

# **#143 - 2019-02-18 07:06 - Go MAEDA**

*- Has duplicate Feature #331: Allow to insert a screen shot easily added*

# **#144 - 2019-02-18 07:07 - Go MAEDA**

*- Related to Feature #23579: Screenshot Button added*

# **#145 - 2019-02-27 01:46 - Kohei Nakamura**

Thank you MAEDA-san .

I tested Redmine 4.0, but unfortunately the "clipboard image paste plugin" did not work. It will be a great feature to many Redmine 4.x users!

I am also very grateful to the author of "clipboard image paste plugin". [https://github.com/peclik/clipboard\\_image\\_paste](https://github.com/peclik/clipboard_image_paste)

Thank you for a wonderful idea.

# **#146 - 2019-04-08 10:04 - Go MAEDA**

*- Related to Patch #31169: Wiki syntax help for document image pasting and drag/drop embedding added*

### **#147 - 2019-11-13 16:27 - Go MAEDA**

*- Related to Defect #32469: Text copied from some applications such as MS Office and LibreOffice is pasted as an image in addition to plain text added*

# **#148 - 2019-11-14 00:43 - Go MAEDA**

*- Status changed from Closed to Reopened*

An issue when the clipboard has both text and image has been reported as  $\#32469$ .

# **#149 - 2019-11-16 11:34 - Jean-Philippe Lang**

*- Status changed from Reopened to Closed*

[#32469](https://www.redmine.org/issues/32469) assigned to 4.1.0, let's keep this one closed.

# **#150 - 2019-12-11 09:13 - Marius BĂLTEANU**

*- Related to Patch #32596: fix image pasting for Edge added*

# **#151 - 2020-01-23 01:29 - Charlie CQ**

Jean-Philippe Lang wrote:

[#32469](https://www.redmine.org/issues/32469) assigned to 4.1.0, let's keep this one closed.

Just want to clear, is this function is only for default Markdown Redmine editor not Ckeditor?

# **#152 - 2020-01-23 07:26 - Marius BĂLTEANU**

Charlie CO wrote:

Jean-Philippe Lang wrote:

[#32469](https://www.redmine.org/issues/32469) assigned to 4.1.0, let's keep this one closed.

Just want to clear, is this function is only for default Markdown Redmine editor not Ckeditor?

I don't think that you will find a response here because Ckeditor is not part of Redmine core. You should ask plugin maintainers.

### **#153 - 2021-04-17 16:22 - dj jones**

This solution is fine - and it attaches as a file, with a file name.

If you wanted it NOT as an attachment, but to be visible in the body of the ticket -this plugin provides it:

[https://www.redmine.org/plugins/redmine\\_image\\_clipboard\\_paste](https://www.redmine.org/plugins/redmine_image_clipboard_paste)

# **#154 - 2021-08-26 16:22 - Igor M**

Takenori TAKAKI wrote:

Go MAEDA wrote:

Marius BALTEANU wrote:

- "wiki-edit" class doesn't mean automatically that a "files" input is available.

You are right. For example, "textarea.wiki-edit" on /settings page don't accept attachments. Do you think that we can resolve that by replacing \$(".wiki-edit") with \$(".filedroplistner .wiki-edit")?

Thank you for pointing out problems and suggesting solutions. I changed the patch and attach it.

The changes are as follows.

- replaced \$ (". wiki-edit") --> \$ (". filedroplistner. wiki-edit")
- shortened file name (clipboard-yyyymmddhhmmss-randam7.png).

pasted-image-shor-file-name@2x.png

Tell me, where can I change it so that when ctrl+v is used, the image is inserted as

{{thumbnail(image.png)}}

#### and not

!image. png!

?

### **#155 - 2021-08-29 05:44 - Mischa The Evil**

Igor M wrote:

[...]

Tell me, where can I change it so that when ctrl+v is used, the image is inserted as [...]?

There doesn't exist such a setting. Please add a new feature request if you want to request such a feature as this issue has been implemented and closed already.

### **Files**

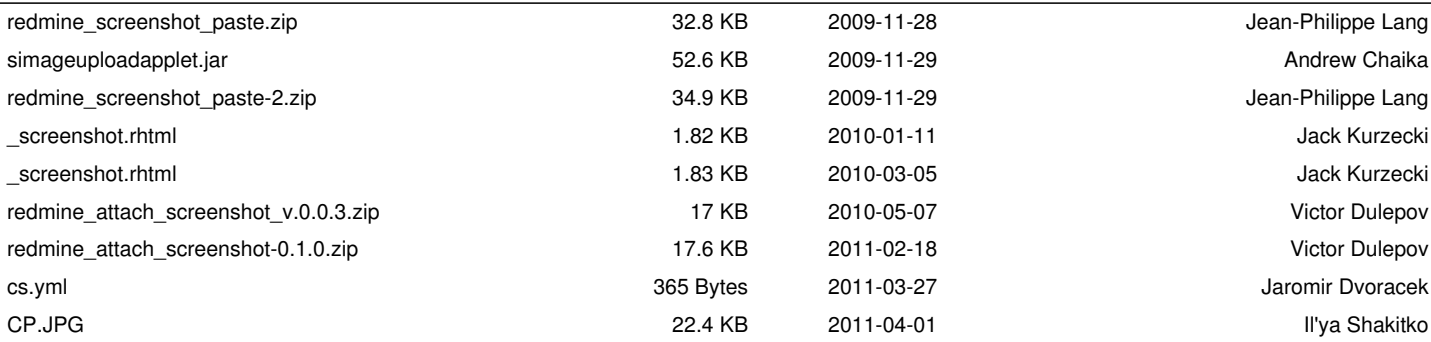

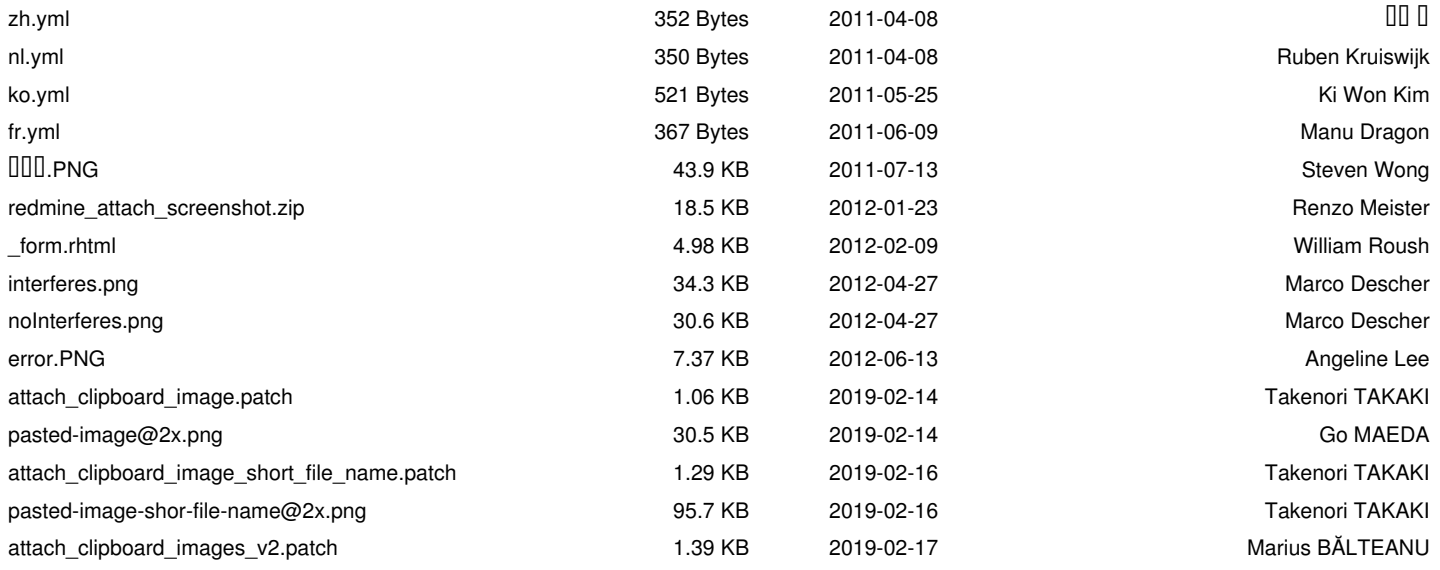